## *COMfortel® D-100 COMfortel® D-200*

*Standard-VoIP-Telefon Standard VoIP Telephone*

*Betriebsanleitung Deutsch Instructions English Manual de instrucciones Español Οδηγίες λειτουργίας Ελληνικά Notice d'utilisation Français Istruzioni per l'uso Italiano* **Gebruikshandleiding Nederlands** Nederlands *Instrukcja obsługi Polski*

**Lieferumfang (de) / Scope of Delivery (en) / Volumen de suministro (es) / Εξοπλισμός παράδοσης (el) / Contenu de la livraison (fr) / Dotazione (it) / Leveringsomvang (nl) / Zakres dostawy (pl)**

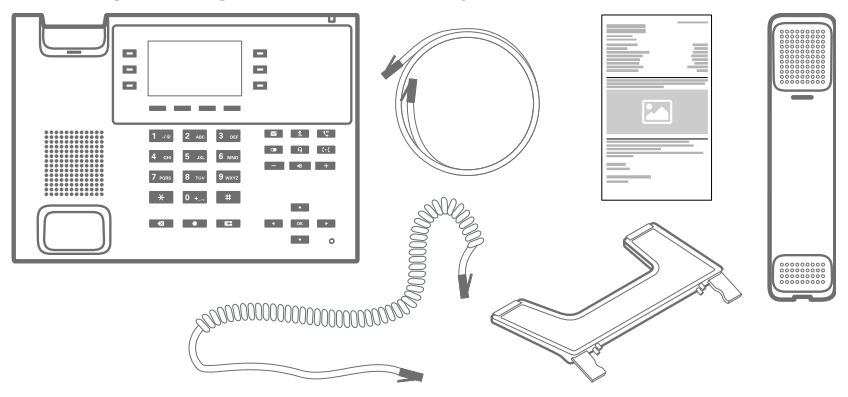

**Kontaktdaten (de) / Contact Data (en) / Datos de contacto (es) / Στοιχεία επικοινωνίας (el) / Coordonnées (fr) / Dati di contatto (it) / Contactgegevens (nl) / Dane połączeń (pl)**

Hersteller/Manufacturer: Auerswald GmbH & Co. KG, Hordorfer Str. 36, 38162 Cremlingen, Germany

D A CH L

www.auerswald.de

B E F GR I NL PL UK

www.fontevo.com

**Anleitungen (de) / Manuals (en) / Instrucciones (es) / Οδηγίες χρήσης (el) / Notices (fr) / Guide (it) / Handleidingen (nl) / Instrukcje (pl)**

Die Anleitung "Erweiterte Informationen" finden Sie in der Weboberfläche und auf unserer Internetseite. Die Kurzanleitung finden Sie auf unserer Internetseite. Nach einem Firmware-Update benötigen Sie ggf. aktualisierte Anleitungen. Diese finden Sie auf unserer Internetseite. de

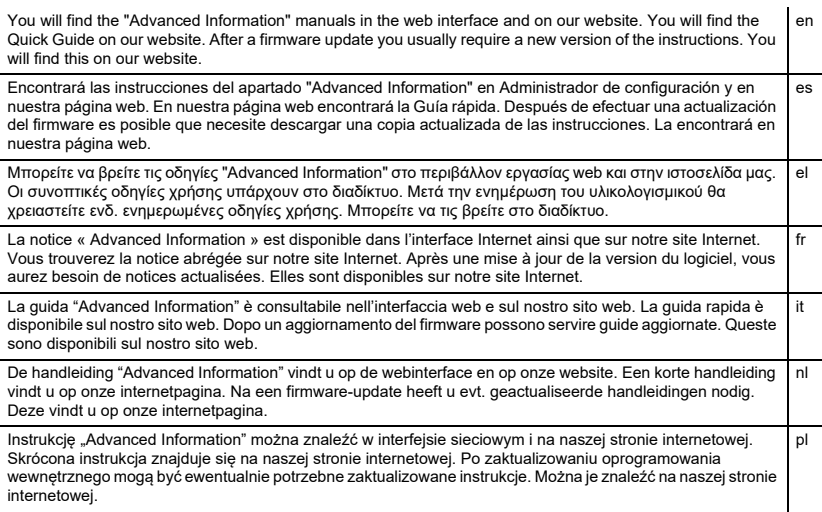

#### **Copyright**

© Auerswald GmbH & Co. KG, 38162 Cremlingen, Germany, 2021

#### **Licenses**

Please read the Auerswald license before using your Auerswald Product or downloading the software update accompanying this license.

The software included in this product contains parts of copyrighted software that is subject to the GPL, the LGPL or other licenses.

The licenses can be found in the web interface under **Start** > **Status information** > **Auerswald license** and **Open source licenses**.

#### **Trademarks**

Android is a trademark of Google, Inc. All other trademarks mentioned are the property of the corresponding manufacturer.

## **Deutsch**

## **Wichtige Informationen**

#### **Bestimmungsgemäße Verwendung**

VoIP-Telefon zum Anschluss an das Ethernet. Das Telefon ist schnurgebunden und für den Betrieb in geschlossenen, trockenen Räumen vorgesehen.

## **Sicherheitshinweise**

Beachten Sie die folgenden Hinweise für einen sicheren und störungsfreien Betrieb des Geräts. Unsachgemäße oder nicht bestimmungsgemäße Verwendung kann z. B. zu Funktionseinschränkungen, Zerstörung des Geräts oder schlimmstenfalls zur Gefährdung von Personen führen. Zusätzliche handlungsbezogene Warnhinweise finden Sie wenn nötig in den betreffenden Kapiteln.

Lesen Sie die zum Gerät gehörenden Anleitungen und bewahren Sie diese auf.

#### **Sicherer Anschluss**

Führen Sie die Montage nach EN 62368-1 8.7, 8.11 durch.

Schließen Sie das Gerät wie in dieser Anleitung beschrieben an. Beachten Sie die technischen Daten auf dem Typenschild und in dieser Anleitung. Schließen Sie die Anschlusskabel des Geräts nur an die dafür bestimmten und fachgerecht installierten Anschlussdosen an. Lassen Sie von einer Elektrofachkraft alle Kabel innerhalb des Gebäudes verlegen.

Verwenden Sie ausschließlich Originalzubehör und Originalersatzteile. Ungeeignete Headsets, externe Lautsprecher oder Hörer können zu Gehörschäden führen oder die Sprachverbindung stören. Beachten Sie die technischen Daten zum Anschluss eines Headsets.

#### **Standortbedingungen**

Betreiben Sie das Telefon nur in geschlossenen, trockenen Räumen. Decken Sie das Gerät nicht ab.

#### **Einsatzbegrenzung**

Nehmen Sie ein beschädigtes Gerät nicht in Betrieb.

Verzichten Sie während eines Gewitters auf das Berühren des Geräts.

Setzen Sie das Gerät nicht ein für lebenserhaltende Systeme oder Anwendungen innerhalb nuklearer Einrichtungen. Vor dem Einsatz des Geräts für solche Anwendungen benötigen Sie zwingend eine auf den Einzelfall zugeschnittene schriftliche Zustimmung/Erklärung des Herstellers.

#### **Erforderliche Kenntnisse für die Einrichtung**

Unvollständige oder fehlerhafte Einrichtung kann zur Gefährdung von Personen führen, zum Beispiel aufgrund nicht durchführbarer Notrufe.

Die Einrichtung des Produkts erfolgt über das Telefon oder über einen integrierten Webserver, dessen Seiten per Webbrowser aufgerufen werden. Die zugehörige Hilfe ist in englischer, deutscher oder französischer Sprache vorhanden.

Wenn Sie mit diesen Sprachen und den verwendeten Fachbegriffen nicht vertraut sind, ziehen Sie eine fachlich und sprachlich geeignete Fachkraft hinzu.

#### **Reparatur**

Öffnen Sie das Gerät nicht. Nur der Hersteller darf das Gerät öffnen und reparieren.

#### **Reinigung**

**Technische Daten** 

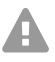

**Achtung:** In das Gehäuse eindringende Flüssigkeiten können das Gerät beschädigen oder zerstören.

**•** Reinigen Sie das Gerät nur mit einem trockenen Tuch.

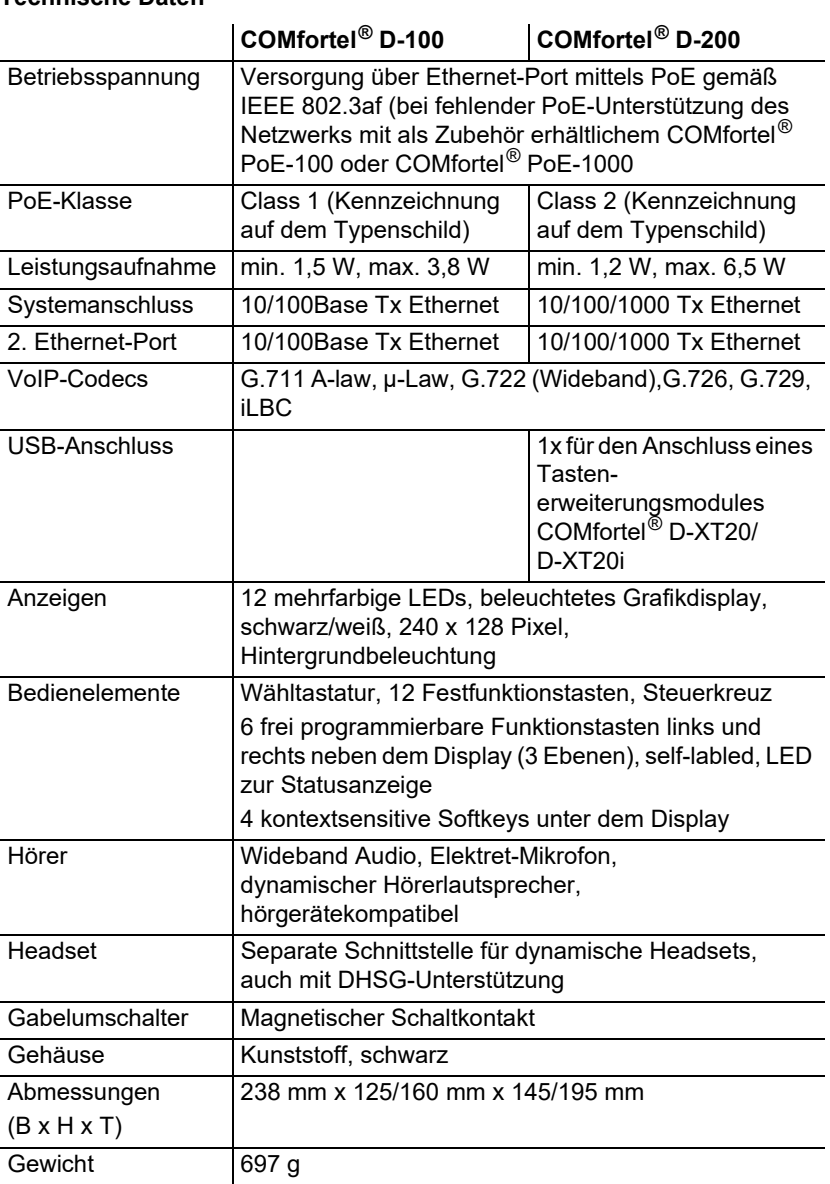

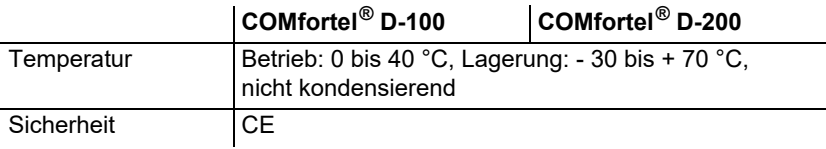

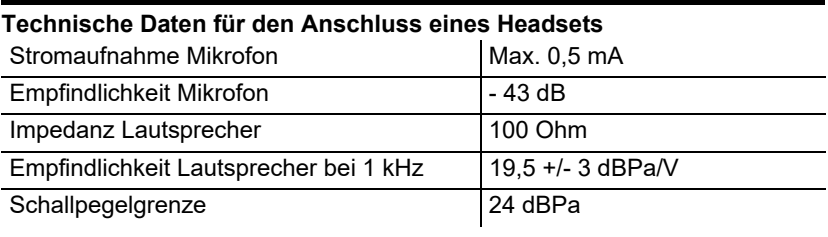

#### **Umwelthinweise**

Sollte das Gerät einmal ausgedient haben, achten Sie auf die fachgerechte Entsorgung (nicht in den normalen Hausmüll).

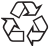

Entsorgen Sie das Verpackungsmaterial im Interesse des

 $\widetilde{\mathfrak{G}}$  Umweltschutzes ordnungsgemäß.

Erkundigen Sie sich bei der Stadt- oder Gemeindeverwaltung nach Möglichkeiten einer umwelt- und sachgerechten Entsorgung des Geräts.

Wenn Sie möchten, dass wir Ihnen die Entsorgung abnehmen, senden

Sie das Gerät auf Ihre Kosten an die Auerswald GmbH & Co. KG.

#### **Konformitätserklärung**

Dieses Gerät entspricht den grundlegenden Gesundheits-, Sicherheits- und Umweltanforderungen aller relevanten europäischen Richtlinien. Die Konformitätserklärung finden Sie auf unserer Internetseite.

#### **Garantiebedingungen**

1. Die Auerswald GmbH & Co. KG, Vor den Grashöfen 1, 38162 Cremlingen, Germany, gewährt als Hersteller auf dieses Produkt 24 Monate Herstellergarantie ab Kaufdatum.

2. Dies bedeutet für Sie als Verbraucher: Wir garantieren, dass unsere Geräte bei der Übergabe fehlerfrei sind und sorgen 24 Monate ab diesem Datum für eine kostenlose Reparatur oder liefern kostenfrei Ersatz, falls ein Herstellungsfehler auftritt und verzichten auf den durch Sie als Verbraucher zu führenden Nachweis wie bei der gesetzlichen Gewährleistung, dass dieser Fehler zum Zeitpunkt der Übergabe schon vorhanden war. Bei der Reparatur oder der Ersatzlieferung verwenden wir entweder neue oder neuwertige Teile. Dem Gerät evtl. entnommene Teile gehen in unser Eigentum über und dürfen vernichtet werden.

3. Neben dieser Garantie stehen dem Kunden in vollem Umfang die gesetzlichen Rechte aus der Mängelgewährleistung auf der Grundlage des Kaufvertrages gegenüber dem Lieferanten zu. Die gesetzliche Mängelgewährleistung betrifft aber im Gegensatz zu unserer Herstellergarantie nur die Beschaffenheit zum Zeitpunkt des Verkaufs (Übergabe).

4. Sie können diese Garantie nur in Anspruch nehmen, wenn Sie das fehlerhafte Gerät mit einem eindeutigen Kaufbeleg (Rechnung oder Kassenbeleg) auf Ihre Kosten an die Auerswald GmbH & Co. KG bzw. außerhalb Deutschlands an unseren Generalimporteur oder Distributor vor Ort einsenden. Fügen Sie dieser Einsendung bitte eine ausführliche Fehlerbeschreibung bei und geben Sie bitte auch für eventuelle Nachfragen Ihre Telefonnummer an. Um Transportschäden zu vermeiden, sorgen Sie bitte für eine geeignete Transportverpackung (z. B. Originalverpackung mit Umkarton).

5. Ausgeschlossen von der Herstellergarantie sind Schäden, die durch unsachgemäße Behandlung, Bedienungsfehler, Missbrauch, äußere Einflüsse, Blitzschlag/Überspannung, Veränderungen des Produkts sowie Anbauten entstehen. Des Weiteren ausgeschlossen sind Verschleißteile (z. B. Batterien, Sicherungen, Akkus, Speicherkarten), sowie durch Verschleißteile entstandene Schäden (z. B. durch das Auslaufen von Batterien). Ebenfalls ausgeschlossen sind Transportschäden, Folgeschäden, Kosten für Ausfall- und Wegezeiten.

6. Die Garantie erlischt bei Reparaturen durch nicht autorisierte Stellen.

## **Erstinbetriebnahme**

- **Hinweis:** Diese Anleitung beschreibt die Ers[tinbe](#page-42-0)triebnahme ohne Provisioning.
- 1. Montieren Sie den Gerätefuß, siehe Abbildung **[A](#page-42-1) 1**.
- 2. Schließen Sie das Gerät an, siehe Abbildung **A 2**. Das Gerät startet.

Das Firmenlogo erscheint für 2 – 3 Minuten.

Auf dem Display erscheint ein Hinweis, dass nach Provisioning-Dateien gesucht wird. Gleichzeitig wird die IP-Adresse des Telefons angezeigt.

- 3. Notieren Sie die IP-Adresse.
- 4. Drücken Sie den Softkey **Cancel**. Sie gelangen in das Menü **First setup**.

**Hinweis:** Nehmen Sie die Einstellungen im Anschluss so vor:

- **•** Navigieren Sie in Listen mit den **Pfeiltasten** ▲▼.
- **•** Geben Sie Ziffern und Zeichen mit der Wähltastatur ein.
- **•** Bestätigen Sie Ihre Auswahl oder Eingabe mit **OK** .

#### **Sprache und Standort einstellen**

- 1. Drücken Sie den Softkey **Country**.
- 2. Öffnen Sie **Phone language**.
- 3. Stellen Sie die Sprache für das Telefon ein (hier: Deutsch). Die Menüsprache wechselt.
- 4. Öffnen Sie **Standort**.
- 5. Stellen Sie den Standort des Telefons ein.
- 6. Öffnen Sie **Sprache Weboberfläche**.
- 7. Stellen Sie die Sprache für die Weboberfläche ein.
- 8. Drücken Sie Zurück **Leide.**

Sie gelangen zurück in das Menü **Ersteinrichtung**.

- 9. Für die weitere Einricht[ung gibt es folgende Alternativen:](#page-5-0)
	- **•** Drücken Sie den Softkey **OK**, um weitere Einstellungen am Telefon vorzunehmen. Siehe **Identität am Telefon einrichten**.
	- **•** Drücken Sie den Softkey **WebUI**, um **Zu[griff > Web-Administrat](#page-6-0)ion (https)** zu aktivieren. Sie können jetzt weitere Einstellungen komfortabel in der Weboberfläche vornehmen. Siehe **Weboberfläche öffnen**.

<span id="page-5-0"></span>Das Menü Ersteinrichtung wird geschlossen.

#### **Identität am Telefon einrichten**

- 1. Öffnen Sie **Menü** > **Einstellungen** > **Identitäten**. Sie gelangen in eine Liste mit nicht eingerichteten Identitäten.
- 2. Öffnen Sie eine nicht eingerichtete Identität.
- 3. Geben Sie die im Anschluss aufgeführten Daten ein, abhängig von der Betriebsart.

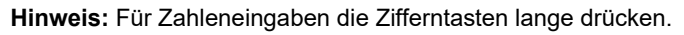

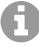

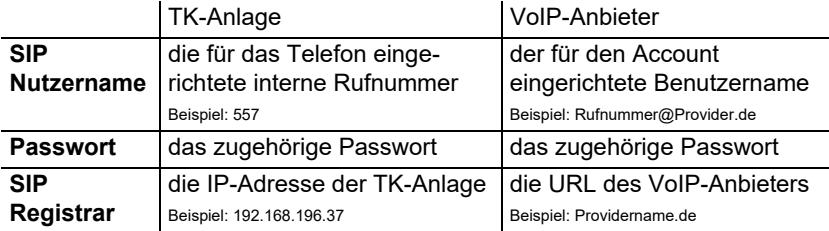

- 4. Geben Sie unter **Displayname** den Namen ein, der im Display des Gerätes angezeigt werden soll.
- 5. Setzen Sie das Kreuz für **Identität aktivieren**. Damit ist die Ersteinrichtung abgeschlossen. Alle weiteren Einstellungen sind optional.

#### <span id="page-6-0"></span>**Weboberfläche öffnen**

- 1. Geben Sie in die Adresszeile des Browsers die IP-Adresse des Telefons ein.
- 2. Geben Sie Benutzername und Passwort ein, beides **admin** im Auslieferzustand.
- 3. Klicken Sie auf **Login**.

**Achtung:** Passwörter im Auslieferzustand stellen ein Sicherheitsrisiko dar.

**•** Ändern Sie umgehend das Passwort unter **Benutzer**.

**Hinweis:** Weitere Informationen unter anderem zur Einrichtung einer Identität finden Sie in der **Online-Hilfe**.

# **English**

## **Important Information**

#### **Proper Use**

VoIP telephone for connection to Ethernet network. The telephone is not cordless, and is intended for use in enclosed, dry spaces.

## **Safety Information**

To ensure that you are able to use the device safely and without faults, comply with the notes below. Improper use may, for example, cause functional restrictions, destruction of the device or, in a worst case scenario, personal injury. You will find any necessary additional warning notices about using the device in the relevant sections.

Read the instructions for the device and keep them for future reference.

#### **Connecting Safely**

Assemble the device in accordance with EN 62368-1 8.7 and 8.11.

Connect the device as described in these Instructions. Take note of the technical data on the type plate and in these Instructions. Only connect the device's connection cables to wall sockets that are designed for that purpose, and that have been properly installed. Arrange for a qualified electrician to install all the cables inside the building.

Only use original accessories and original replacement parts. Non-approved headsets, external loudspeakers, or receivers, may cause hearing damage or interfere with the voice connection. Take note of the technical information about connecting a headset.

#### **Location Characteristics**

Only operate the telephone in enclosed, dry spaces. Never cover the device.

#### **Limitations on Use**

Never use a damaged device.

Do not touch the device during an electrical storm.

Never use the device in life-support systems or nuclear facilities. The device can only be used for these purposes with prior written permission/clarification from the manufacturer in each individual case.

#### **Necessary Knowledge for Configuration**

Incomplete or incorrect configuration can create a personal hazard e.g. because emergency calls cannot be made.

The product is configured using the telephone or an integrated web server whose pages are accessed using a web browser. The associated help is provided in English, German or French.

If you are not familiar with these languages, and the technical terms that are used, seek support from someone who has the necessary technical and language skills.

#### **Repair**

Do not open the device. Only the manufacturer is permitted to open the device and repair it.

### **Cleaning**

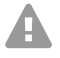

**Caution:** Liquids penetrating the casing can damage or destroy the device.

**•** Only clean the device with a dry cloth.

#### **Technical Data**

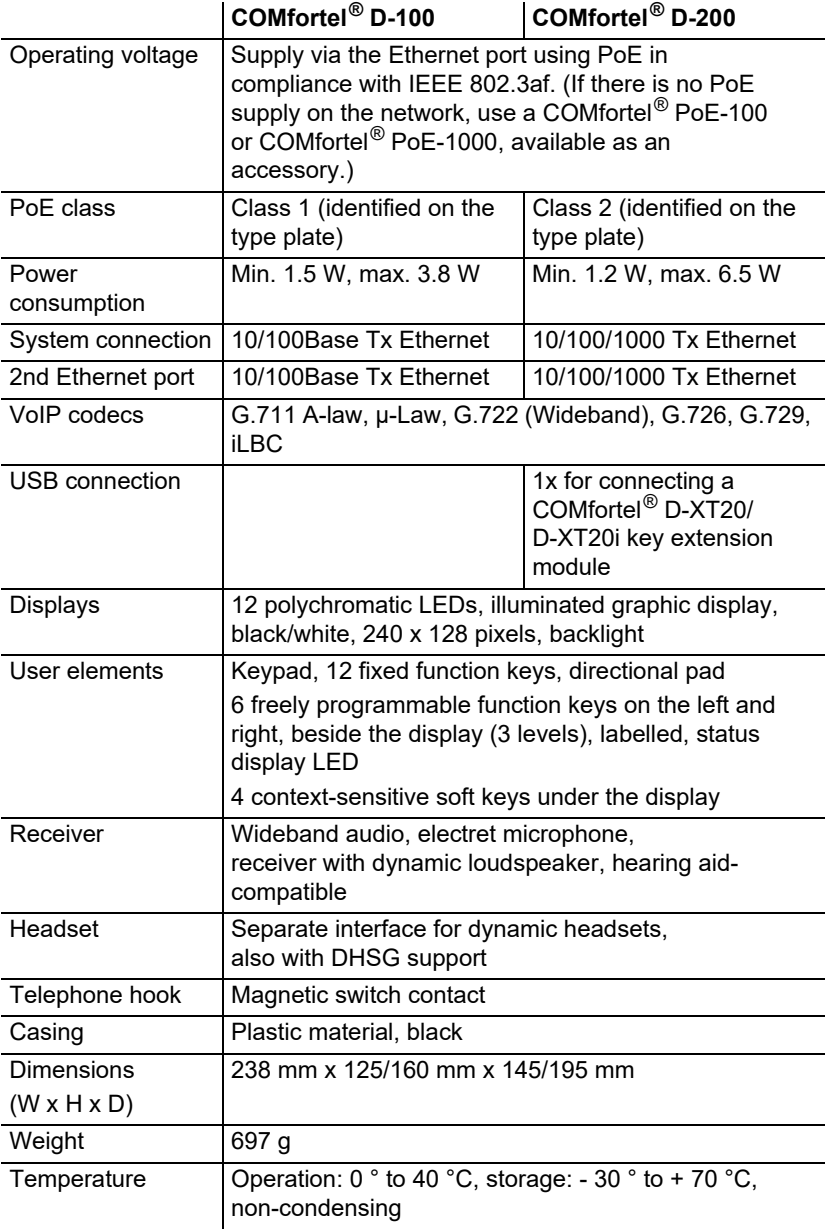

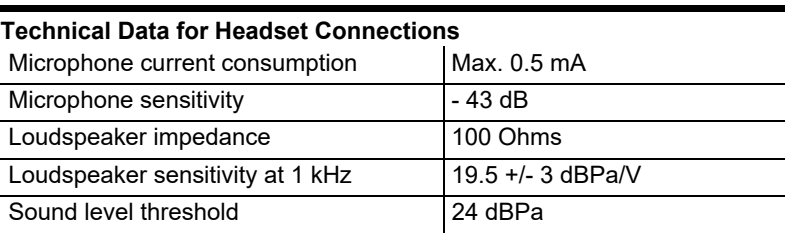

#### **Environmental Notices**

If you want to dispose of the device, please ensure its professional disposal. Do not put it in the normal household waste.

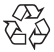

Dispose of the packaging material properly and in interest of the environmental protection.

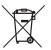

Consult your responsible authority for information about the professional and environment-friendly disposal of your device. If you want that we handle the disposal for you, you can send the device at your costs to

Auerswald GmbH & Co. KG.

#### **Declaration of Conformity**

This device complies with the basic health, safety and environmental requirements in all relevant EU directives. You will find the Declaration of Conformity on our website.

#### **Conditions of Guarantee**

1. Auerswald GmbH & Co. KG, Vor den Grashöfen 1, 38162 Cremlingen, Germany, grants 24 months Manufacturer's Warranty from the date of purchase, as the manufacturer of this product.

2. For you, as a consumer, this means: We guarantee that our devices are error-free when supplied. If a manufacturing error is identified within 24 months of the delivery date we will repair or replace the device free of charge without you, as the consumer, having to provide the usual legally required proof that this fault was present when you received the device. We either use new parts or parts in mint condition for the repair or replacement delivery. Any parts removed from the device become our property and can be destroyed by us.

3. In addition to this warranty, you have the unlimited legal right to claim against the supplier on the basis of the terms of the warranty for defects on the basis of the purchase contract. However, in contrast to our Manufacturer's Warranty, the legal warranty for defects only applies to the device's state when sold (handover).

4. You can only claim against this warranty if you return the faulty device to Auerswald GmbH & Co. KG or our local general importer or distributor, outside Germany, at your own cost, with a valid proof of purchase (invoice or till receipt). When you return it to us, please provide a detailed description of the fault that has occurred, and also tell us your telephone number, in case we need to contact you. To prevent shipping damage, provide suitable transport packaging (e.g. original packaging with a secondary shipping box).

5. The Manufacturer's Warranty excludes damage caused by mishandling, operating errors, misuse, external influences, lightning strikes/power surges, modifications to the product and extensions. Also excluded are wearing parts (e.g. batteries, fuses, rechargeable batteries and memory cards) and damage caused by wearing parts (e.g. if batteries go flat). Shipping damage, consequential damage, and costs arising from down times and travel times are also excluded.

6. The warranty is cancelled if repairs are carried out by unauthorised agents.

## **Initial Commissioning**

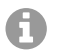

**Note:** These Instructions describ[e how](#page-42-0) to perform initial commissioning without provisioning.

- 1. Mount the device base. See Fig[ure](#page-42-1) **A 1**.
- 2. Connect the device. See Figure **A 2**.

The device starts operating.

The company logo is displayed for 2 to 3 minutes.

The system displays a message that it is searching for provisioning files. The telephone's IP address is shown on the display at the same time.

- 3. Write down the IP address.
- 4. Press the **Cancel** soft key.

You access the **First setup** menu.

- **Note:** Then make these settings:
	- **•** Use the **▲▼ direction keys** to navigate in lists.
	- **•** Use the keypad to enter numbers and characters.
	- Press OK <sup>ok</sup> to confirm your selection or entry.

#### **Configuring Language and Location**

- 1. Press the **Country** soft key.
- 2. Open **Phone language**.
- 3. Configure the language for the telephone (here: English). The menu language changes.
- 4. Select **Location**.
- 5. Set the telephone's location.
- 6. Select **Language web interface**.
- 7. Configure the language for the web interface.
- 8. Press **Back E**.

You return to the **First setup** menu.

- 9. The fo[llowing alternatives are available for furthe](#page-10-0)r configuration:
	- **•** Press the **OK** soft key to configure additional settings on the telephone. See **Configuring Identity on the Telephone**.
	- **•** Press the **WebUI** s[oft key to enable](#page-11-0) **Access > Web administration (https)**. You can now conveniently configure additional settings in the web interface. See **Opening the web interface**.

<span id="page-10-0"></span>The First setup menu closes.

#### **Configuring Identity on the Telephone**

- 1. Open **Menu** > **Settings** > **Identities**. You access a list of unconfigured identities.
- 2. Open an unconfigured identity.
- 3. Then enter the data that is listed, depending on the operating mode.

**Note:** Hold down the digit keys to enter numbers.

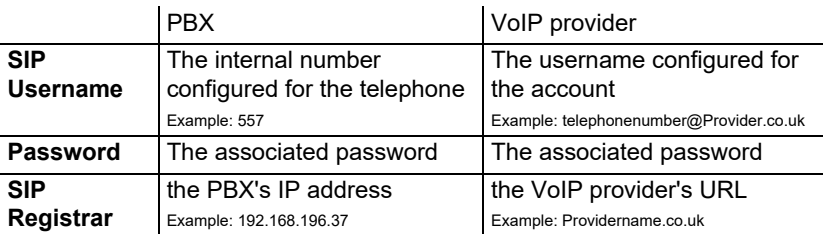

- 4. In the entry field under **Displayname**, enter the name that is to be displayed on the device's display.
- 5. Select **activate Identity** (cross mark). This completes initial setup. All other settings are optional.

#### <span id="page-11-0"></span>**Opening the web interface**

- 1. Enter the telephone's IP address in the browser's address line.
- 2. Enter the username and password. They are both **admin** in the factory settings.
- 3. Click on **Login**.

**Caution:** Passwords that are unchanged from the factory settings are a **th** security risk.

**•** Select **User** and then change the password without delay.

**Note:** You will find more information, among other things about how to configure an identity, in the **Online help**.

## **Español**

## **Información importante**

#### **Uso previsto**

Teléfono VoIP para conexión a Ethernet. El teléfono tiene cable y está previsto para funcionar en espacios cerrados y secos.

## **Indicaciones de seguridad**

Observe las siguientes indicaciones para que el dispositivo funcione con seguridad y sin fallos. Utilizar este dispositivo de manera inadecuada o con fines distintos de los previstos podría conllevar limitaciones en su funcionamiento, dejar el dispositivo inservible o, en el peor de los casos, comportar riesgos para la seguridad de las personas. Dado el caso, en los respectivos capítulos encontrará indicaciones de advertencia sobre cómo actuar.

Debe leer las instrucciones correspondientes al dispositivo y conservarlas.

#### **Conexión segura**

Realice el montaje de conformidad con EN 62368-1 8.7, 8.11.

Conecte el dispositivo tal y como se describe en este manual. Observe los datos técnicos que figuran en la placa de características y en este manual. Los cables de conexión del dispositivo deben conectarse únicamente a las cajas de conexión instaladas específicamente para ellos. Debe encargar a un electricista el tendido de todos los cables en el interior del edificio.

Utilice exclusivamente repuestos y accesorios originales. El uso de auriculares, altavoces externos o microteléfonos inadecuados puede provocar daños auditivos o dificultar la comunicación. Consulte los datos técnicos antes de conectar unos auriculares.

#### **Condiciones de la ubicación**

El teléfono solamente puede ponerse en funcionamiento en espacios cerrados y secos.

No cubra el dispositivo.

#### **Limitación de uso**

No ponga en funcionamiento un dispositivo averiado o dañado.

No toque el dispositivo durante una tormenta eléctrica.

No utilice el dispositivo para trabajar con sistemas de soporte vital o aplicaciones relacionadas con instalaciones nucleares. Antes de utilizar el dispositivo para finalidades de esa naturaleza debe contar con una autorización o aprobación previa por escrito del fabricante que se ajuste a las características concretas del caso.

#### **Conocimientos necesarios para la configuración**

La configuración incompleta o errónea del sistema puede poner en riesgo a las personas, p. ej. por no haber podido realizar llamadas de emergencia.

La configuración del producto se efectúa a través del teléfono o de un servidor web integrado cuyas páginas se abren mediante un navegador web. La ayuda correspondiente está disponible en inglés, en alemán y en francés.

Si no dominia estos idiomas ni la terminología técnica lo suficiente, solicite ayuda a un profesional con los debidos conocimientos técnicos e idiomáticos.

#### **Reparaciones**

No abra el dispositivo. El dispositivo solo puede abrirlo y repararlo el fabricante.

#### **Limpieza**

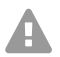

**Atención:** La penetración de líquidos al interior de la carcasa puede provocar daños en el dispositivo o dejarlo inservible.

**•** El dispositivo solamente debe limpiarse con un paño seco.

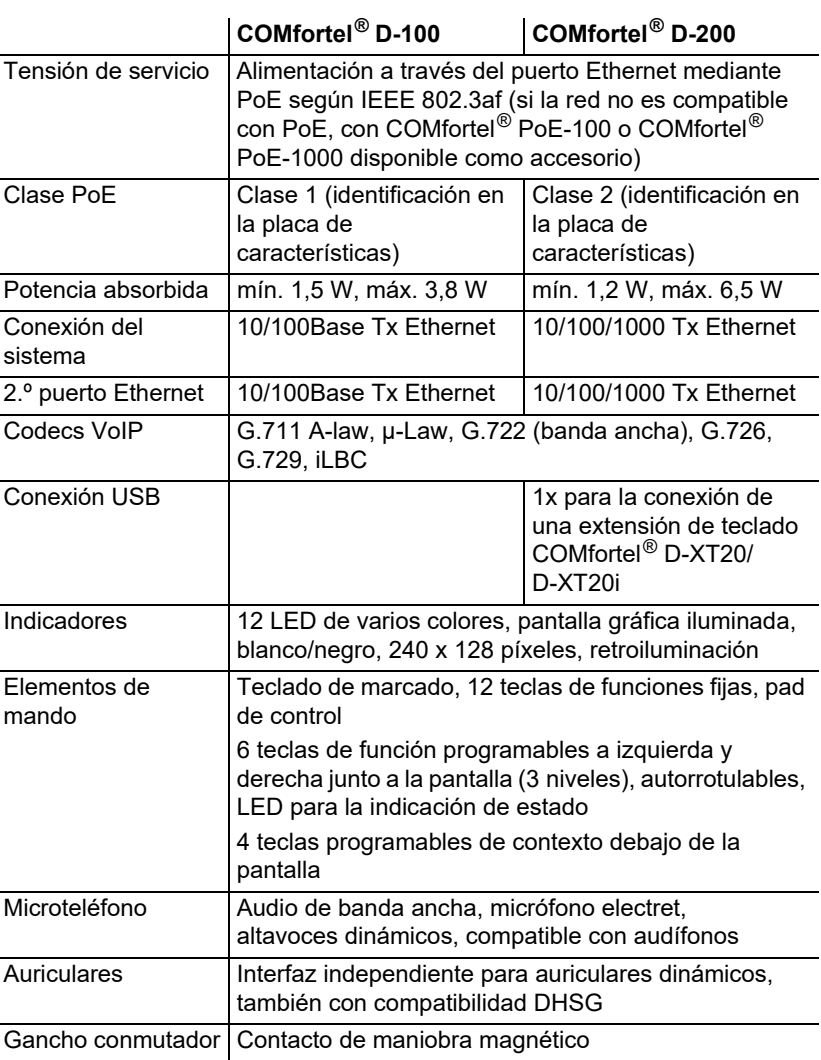

#### **Datos técnicos**

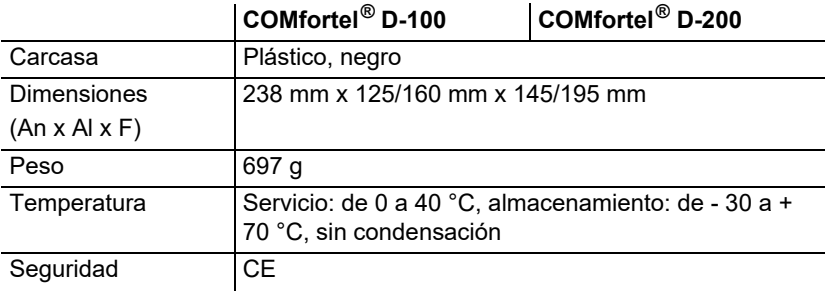

#### **Datos técnicos para la conexión de auriculares**

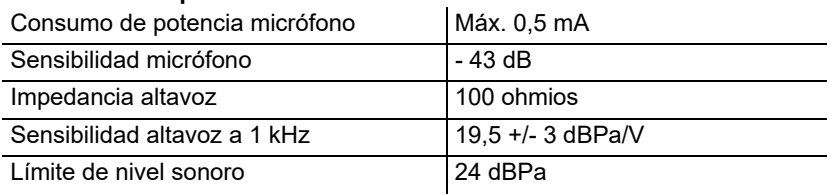

#### **Indicaciones relativas al medioambiente**

Si el dispositivo se queda anticuado o finaliza su cometido, debe tener en cuenta las normas específicas para la eliminación del mismo (no se debe desechar junto con la basura doméstica).

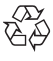

Elimine el material de embalaje conforme a las normas de protección del medio ambiente.

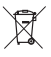

Consulte al órgano de administración municipal cuáles son las

posibilidades para desechar el dispositivo de una forma adecuada y

respetuosa con el medio ambiente. Si lo desea, nosotros podemos

hacernos cargo de la eliminación. En tal caso, envíe el dispositivo a Auerswald GmbH & Co KG. Deberá correr con los gastos de envío pertinentes.

#### **Declaración de conformidad**

Este dispositivo cumple con los requisitos esenciales sobre salud, seguridad y medioambiente de todas las directivas europeas pertinentes. Encontrará la declaración de conformidad en nuestra página web.

#### **Condiciones de la garantía**

1. La empresa Auerswald GmbH & Co. KG, con sede en Vor den Grashöfen 1, 38162 Cremlingen, Germany, como fabricante de este producto, ofrece una garantía de fabricante por un plazo de 24 meses, contados desde la fecha de compra.

2. Para usted, como consumidor, esto implica que: Le garantizamos que nuestros dispositivos están en perfecto estado de funcionamiento en el momento de la entrega. Durante un plazo de 24 meses a partir de esa fecha, en caso de defectos de fabricación, le proporcionaremos un servicio de reparación totalmente gratuito o le facilitaremos un aparato de sustitución sin coste. A diferencia de las condiciones de la garantía legal obligatoria, usted no tendrá que demostrar que el problema o la avería ya existía en el momento de la entrega de la centralita. En caso de que sea preciso realizar reparaciones o entregarle un dispositivo de sustitución, utilizaremos componentes nuevos o en perfecto estado. Los componentes que pudieran extraerse del dispositivo pasarán a ser de nuestra propiedad, estando permitida su destrucción.

3. Además de esta garantía, el cliente cuenta con todos los derechos legales derivados de la garantía contra defectos impuesta por ley, que descansan sobre el contrato de compraventa y cuyas responsabilidades recaen sobre el proveedor. A diferencia de nuestra garantía de fabricante, la garantía legal contra defectos solamente cubre las condiciones del producto en el momento de la venta (entrega).

4. Solamente podrá efectuar reclamaciones al amparo de esta garantía si acompaña el dispositivo defectuoso de un documento que acredite con claridad la adquisición (factura o recibo de compra), que debe presentar corriendo usted con los correspondientes gastos ante Auerswald GmbH & Co. KG o, en caso de encontrarse fuera de Alemania, ante nuestro importador general o distribuidor local. Le rogamos que, junto con el dispositivo y la documentación acreditativa de la compra, incluya una descripción detallada del problema y nos facilite asimismo un número de

teléfono para poder plantearle las preguntas que pudiesen surgir. Para evitar que el dispositivo sufra daños durante el transporte, le aconsejamos que procure emplear un embalaje apropiado para ello (por ejemplo, el embalaje original dentro de una caja protectora).

5. Quedan excluidos de la garantía del fabricante los daños causados por manipulación inadecuada, errores de manejo, usos indebidos, factores externos, sobretensiones o impactos de rayos, alteraciones del producto o accesorios complementarios incorporados. Quedan asimismo excluidos de la garantía los componentes sometidos a desgaste (por ejemplo: pilas, fusibles, baterías, tarjetas de memoria) y los daños provocados por componentes sometidos a desgaste (por ejemplo, por pilas agotadas). También quedan excluidos de la garantía los daños ocurridos durante el transporte, los daños indirectos y los costes por interrupciones del servicio y tiempos de los traslados.

6. La garantía se considerará extinguida si se efectúan reparaciones en talleres no autorizados.

### **Puesta en servicio**

**Nota:** Estas instrucciones describen la primer[a pu](#page-42-0)esta en servicio sin aprovisionamiento.

- 1. Monte el soporte del dispositivo, véas[e la f](#page-42-1)igura **A 1**.
- 2. Conecte el dispositivo, véase la figura **A 2**.

Encienda el dispositivo.

El logotipo de la empresa aparece en pantalla durante 2-3 minutos.

A continuación, se muestra un mensaje en pantalla indicando que se están buscando los archivos de aprovisionamiento. Simultáneamente aparece la dirección IP del teléfono.

- 3. Anote la dirección IP.
- 4. Pulse la tecla variable **Cancel**.

De este modo accede al menú **First setup**.

**Nota:** A continuación, realice los ajustes de la siguiente manera:

- **•** Navegue por la lista con las **teclas de flecha** ▲▼.
- **•** Introduzca las cifras y caracteres con el teclado de marcado.
- **•** Confirme su selección o entrada con **OK** .

#### **Ajustar el idioma y emplazamiento**

- 1. Pulse la tecla variable **Country**.
- 2. Abra **Phone language**.
- 3. Configure el idioma para el teléfono (en este caso: Español). El idioma del menú cambia.
- 4. Abra la opción **Emplazamiento**.
- 5. Configure el emplazamiento del teléfono.
- 6. Abra **Idioma de la interfaz web**.
- 7. Configure el idioma para la interfaz web.
- 8. Pulse **Atrás** .

#### Regresará al menú **Configuración inicial**.

- [9. Para seguir con la configuración existen la](#page-15-0)s siguientes alternativas:
	- **•** Pulse la tecla variable **OK** para realizar más ajustes en el teléfono. Ver **Configurar la identidad en el teléfono**.
	- **•** Pulse la tecla variable **WebUI** [para activ](#page-16-0)ar **Acceso > Administración web (https)**. Ahora puede realizar cómodamente más ajustes en la interfaz web. Véase **Abrir interfaz web**.

<span id="page-15-0"></span>Se cierra el menú Configuración inicial.

#### **Configurar la identidad en el teléfono**

1. Abra **Menú** > **Ajustes** > **Identidades**.

Accederá a una lista con identidades no configuradas.

- 2. Abra una identidad no configurada.
- 3. A continuación, introduzca los datos indicados, en función del modo de funcionamiento.

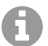

**Nota:** Para introducir números, mantenga las teclas de números más tiempo pulsadas.

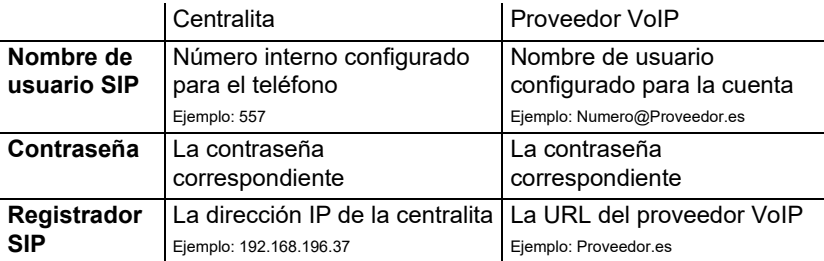

- 4. En **Nombre en pantalla**, introduzca el nombre que debe mostrarse en la pantalla del dispositivo.
- 5. Marque la casilla de **Activar identidad**.

Con ello se da por finalizada la configuración inicial. El resto de ajustes son opcionales.

#### <span id="page-16-0"></span>**Abrir interfaz web**

- 1. En la línea de dirección del navegador, introduzca la dirección IP del teléfono.
- 2. Introduzca el nombre de usuario y la contraseña, en ambos casos **admin** en la configuración de fábrica.
- 3. Haga clic en **Iniciar sesión**.

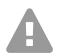

**Atención:** Las contraseñas de la configuración de fábrica constituyen un riesgo para la seguridad.

**•** Cambie de inmediato la contraseña en **Usario**.

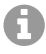

**Nota:** encontrará información adicional, por ejemplo, para configurar una identidad, en **Ayuda online**.

# **Ελληνικά**

## **Σημαντικές πληροφορίες**

#### **Προβλεπόμενη χρήση**

Τηλέφωνο VoIP για σύνδεση στο Ethernet. Το τηλέφωνο είναι ενσύρματο και προορίζεται για λειτουργία σε κλειστούς, ξηρούς χώρους.

## **Υποδείξεις ασφαλείας**

Τηρείτε τις ακόλουθες υποδείξεις για μια ασφαλή και χωρίς διαταραχές λειτουργία της συσκευής. Η ακατάλληλη ή μη προβλεπόμενη χρήση μπορεί να οδηγήσει π.χ. σε λειτουργικούς περιορισμούς, στην καταστροφή της συσκευής ή στη χειρότερη περίπτωση στη διακινδύνευση ατόμων. Πρόσθετες προειδοποιητικές υποδείξεις σχετικά με τον χειρισμό μπορείτε να βρείτε, αν είναι απαραίτητο, στα αντίστοιχα κεφάλαια.

Διαβάστε τις οδηγίες χρήσης που συνοδεύουν τη συσκευή και φυλάξτε τις.

#### **Ασφαλής σύνδεση**

Εκτελέστε τη συναρμολόγηση σύμφωνα με το EN 62368-1 8.7, 8.11.

Συνδέστε τη συσκευή, όπως περιγράφεται σε αυτές τις οδηγίες. Τηρείτε τα τεχνικά στοιχεία στην πινακίδα τύπου και σε αυτές τις οδηγίες. Συνδέετε το καλώδιο σύνδεσης της συσκευής μόνο στις σχετικά προβλεπόμενες και σωστά τοποθετημένες πρίζες. Αναθέστε σε έναν εξειδικευμένο ηλεκτρολόγο να τοποθετήσει όλα τα καλώδια εντός του κτιρίου.

Χρησιμοποιείτε αποκλειστικά γνήσια εξαρτήματα και ανταλλακτικά. Ακατάλληλα σετ ακουστικών, εξωτερικά ηχεία ή ακουστικά μπορούν να οδηγήσουν σε βλάβες στην ακοή ή να προκαλέσουν παρεμβολές στη σύνδεση συνομιλίας. Τηρείτε τα τεχνικά στοιχεία για τη σύνδεση σετ ακουστικών.

#### **Συνθήκες τοποθεσίας**

Λειτουργείτε το τηλέφωνο μόνο σε κλειστούς, ξηρούς χώρους. Μην καλύπτετε τη συσκευή.

#### **Περιορισμοί χρήσης**

Μην θέτετε σε λειτουργία μια συσκευή που έχει υποστεί βλάβη.

Αποφεύγετε κατά τη διάρκεια καταιγίδων την επαφή με τη συσκευή. Μην χρησιμοποιείτε τη συσκευή σε συστήματα υποστήριξης ζωτικών λειτουργιών ή σε εφαρμογές μέσα σε πυρηνικές εγκαταστάσεις. Πριν από τη χρήση της συσκευής σε τέτοιες εφαρμογές θα χρειαστείτε υποχρεωτικά μια προσαρμοσμένη στη συγκεκριμένη περίπτωση έγγραφη συγκατάθεση/ δήλωση του κατασκευαστή.

#### **Απαραίτητες γνώσεις για τη ρύθμιση**

Η ελλιπής ή εσφαλμένη ρύθμιση ενδέχεται να θέσει σε κίνδυνο άτομα, για παράδειγμα λόγω μη εκτελέσιμων κλήσεων έκτακτης ανάγκης.

Η ρύθμιση του προϊόντος πραγματοποιείται μέσω του τηλεφώνου ή μέσω ενός ενσωματωμένου διακομιστή web, του οποίου οι σελίδες καλούνται μέσω ενός προγράμματος περιήγησης στο web. Η σχετική βοήθεια διατίθεται στην αγγλική, γερμανική ή στη γαλλικά γλώσσα.

Αν δεν είστε εξοικειωμένοι με αυτές τις γλώσσες και τους χρησιμοποιούμενους ειδικούς όρους, συμβουλευτείτε τεχνικά και γλωσσικά κατάλληλο εξειδικευμένο προσωπικό.

#### **Επισκευή**

Μην ανοίγετε τη συσκευή. Το άνοιγμα και η επισκευή της συσκευής επιτρέπονται μόνο από τον κατασκευαστή.

#### **Καθαρισμός**

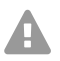

**Προσοχή:** Η εισχώρηση υγρών στο περίβλημα μπορεί να προκαλέσει ζημιές ή να καταστρέψει τη συσκευή.

**•** Καθαρίζετε τη συσκευή μόνο με στεγνό πανί.

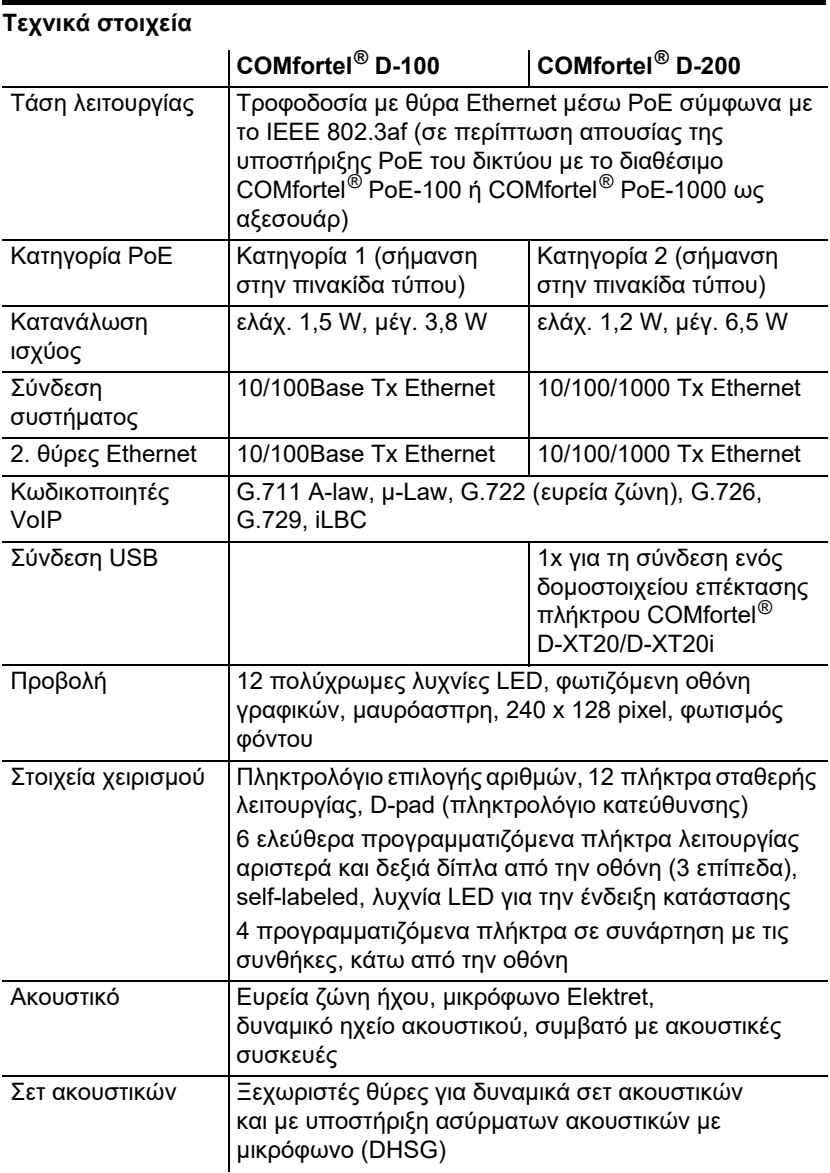

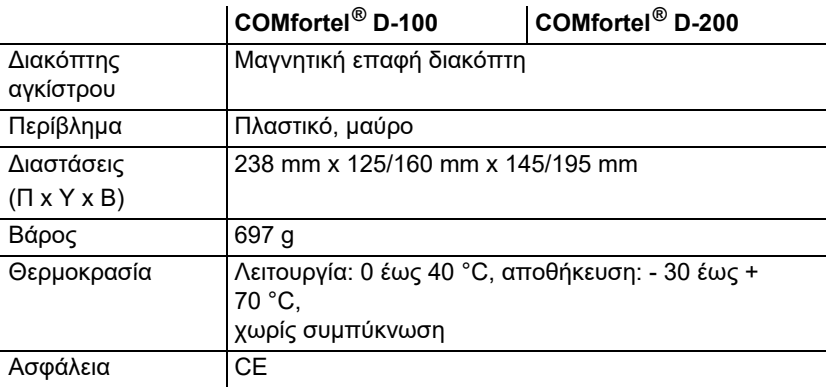

#### **Τεχνικά στοιχεία για τη σύνδεση ενός σετ ακουστικών**

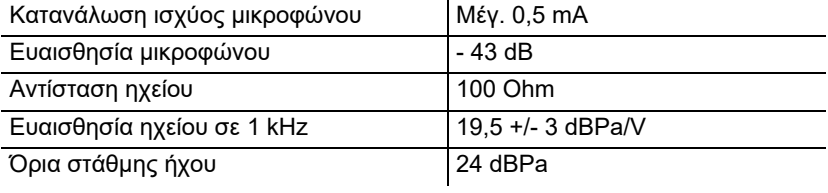

#### **Περιβαλλοντικές υποδείξεις**

Σε περίπτωση που η συσκευή συμπληρώσει την ωφέλιμη διάρκεια ζωής της, φροντίστε για την κατάλληλη απόρριψη (όχι μαζί με τα συνήθη οικιακά απορρίμματα).

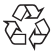

Απορρίψτε το υλικό συσκευασίας σωστά, φροντίζοντας για την προστασία του περιβάλλοντος.

Πληροφορηθείτε από τη δημοτική ή τοπική αρχή για τις δυνατότητες σωστής και φιλικής προς το περιβάλλον απόρριψης της συσκευής. Αν

θέλετε να αναλάβουμε εμείς την απόρριψη, στείλτε τη συσκευή σας με δική σας επιβάρυνση στην Auerswald GmbH & Co. KG.

#### **Δήλωση συμμόρφωσης**

Αυτή η συσκευή συμμορφώνεται με τις βασικές απαιτήσεις υγείας, ασφαλείας και περιβάλλοντος όλων των σχετικών ευρωπαϊκών οδηγιών. Τη δήλωση συμμόρφωσης θα τη βρείτε στην ιστοσελίδα μας.

#### **Όροι παροχής εγγύησης**

1. Η Auerswald GmbH & Co. KG, Vor den Grashöfen 1, 38162 Cremlingen, Germany, παρέχει ως κατασκευαστής αυτού του προϊόντος εγγύηση κατασκευαστή 24 μηνών από την ημερομηνία αγοράς.

2. Για εσάς ως καταναλωτή αυτό σημαίνει: Εγγυόμαστε ότι οι συσκευές μας είναι απαλλαγμένες από σφάλματα κατά την παράδοση και εξασφαλίζουμε 24 μήνες από αυτήν την ημερομηνία δωρεάν επισκευή ή δωρεάν αντικατάσταση, σε περίπτωση σφάλματος κατασκευής και παραιτούμαστε από το αποδεικτικό που πρέπει να υποβληθεί από εσάς ως καταναλωτή, σύμφωνα με τη νόμιμη εγγύηση, σχετικά με το ότι αυτό το σφάλμα υπήρχε ήδη το χρονικό σημείο της παράδοσης. Κατά την επισκευή ή την παράδοση της αντικατάστασης χρησιμοποιούμε είτε καινούργια είτε ανακατασκευασμένα μέρη. Τα μέρη που ενδεχομένως θα αφαιρεθούν από τη συσκευή περνούν στην ιδιοκτησία μας και επιτρέπεται να καταστραφούν.

3. Εκτός από την παρούσα εγγύηση ο πελάτης δικαιούται πλήρως τα νόμιμα δικαιώματα, όπως προκύπτουν από την εγγύηση περί ελαττωμάτων βάσει της σύμβασης αγοράς απέναντι στον προμηθευτή. Η νόμιμη εγγύηση περί ελαττωμάτων αφορά ωστόσο σε αντίθεση με τη δική μας εγγύηση κατασκευαστή μόνο την κατάσταση κατά το χρονικό σημείο της πώλησης (παράδοση).

4. Μπορείτε να επωφεληθείτε της παρούσας εγγύησης μόνο αν στείλετε την ελαττωματική συσκευή μαζί με μια σαφή απόδειξη αγοράς (τιμολόγιο ή απόδειξη) με δικά σας έξοδα στην Auerswald GmbH & Co. KG ή εκτός Γερμανίας σε δικό μας γενικό εισαγωγέα ή τοπικό διανομέα. Στην αποστολή συμπεριλάβετε λεπτομερή περιγραφή του σφάλματος

και δηλώστε και τον αριθμό τηλεφώνου σας για ενδεχόμενες περαιτέρω ερωτήσεις. Για να αποφύγετε ζημιές κατά τη μεταφορά, χρησιμοποιήστε κατάλληλη συσκευασία μεταφοράς (π. χ. η αρχική συσκευασία μαζί με εξωτερικό χαρτόνι).

5. Από την εγγύηση κατασκευαστή εξαιρούνται οι ζημιές που προκαλούνται από ακατάλληλο χειρισμό, σφάλματα χειρισμού, εσφαλμένη χρήση, εξωτερικές επιρροές, αστραπές/υπέρταση, μετατροπές στο προϊόν, καθώς και επεκτάσεις. Επιπλέον, εξαιρούνται τα εξαρτήματα φθοράς (π. χ. μπαταρίες, ασφάλειες, συσσωρευτές, κάρτες αποθήκευσης), καθώς και οι ζημιές που προκαλούνται από εξαρτήματα φθοράς (π.χ. λόγω διαρροής των μπαταριών). Επίσης, εξαιρούνται οι ζημιές κατά τη μεταφορά, οι επακόλουθες ζημιές, τα κόστη αστοχιών και των διαστημάτων μετακινήσεων.

6. Η εγγύηση παύει να ισχύει όταν οι επισκευές εκτελούνται από μη εξουσιοδοτημένα άτομα.

## **Πρώτη θέση σε λειτουργία**

- **Υπόδειξη:** Αυτές οι οδηγίες περιγράφουν την πρ[ώτη](#page-42-0) θέση σε λειτουργία A χωρίς παροχή.
- 1. Συναρμολογήστε τη βάση της συ[σκευ](#page-42-1)ής, βλ. εικόνα **A 1**.
- 2. Συνδέστε τη συσκευή, βλ. εικόνα **A 2**.

Η συσκευή ενεργοποιείται.

Εμφανίζεται το λογότυπο της εταιρείας για 2 – 3 λεπτά.

Στην οθόνη εμφανίζεται μια υπόδειξη ότι γίνεται αναζήτηση δεδομένων παροχής. Ταυτόχρονα εμφανίζεται η διεύθυνση IP του τηλεφώνου.

- 3. Σημειώστε τη διεύθυνση IP.
- 4. Πιέστε το προγραμματιζόμενο πλήκτρο **Cancel**. Μεταβαίνετε στο μενού **First setup**.

**Υπόδειξη:** Πραγματοποιήστε τις ρυθμίσεις στη συνέχεια ως εξής:

- **•** Πλοηγηθείτε στις λίστες με τα **πλήκτρα βέλους** ▲▼.
- **•** Καταχωρίστε τους αριθμούς και τους χαρακτήρες με το πληκτρολόγιο επιλογής αριθμών.
- **•** Επιβεβαιώστε την επιλογή ή την καταχώρισή σας με το **OK** .

#### **Ρύθμιση γλώσσας και τοποθεσίας**

- 1. Πιέστε το προγραμματιζόμενο πλήκτρο **Country**.
- 2. Ανοίξτε το **Phone language**.
- 3. Ρυθμίστε τη γλώσσα του τηλεφώνου (εδώ: Ελληνικά). Η γλώσσα του μενού αλλάζει.
- 4. Ανοίξτε το **Τοποθεσία**.
- 5. Ρυθμίστε την τοποθεσία του τηλεφώνου.
- 6. Ανοίξτε το **Γλώσσα περιβάλλ. εργ. web**.
- 7. Ρυθμίστε τη γλώσσα του περιβάλλοντος εργασίας web.
- 8. Πιέστε το **Πίσω ...**. Μεταβαίνετε στο μενού **Αρχική ρύθμιση**.
- 9. Για την περαιτέρω ρύθμιση υπάρχουν οι παρακάτω [εναλλακτικές](#page-21-0):
	- **•** [Πιέστε](#page-21-0) το προγραμματιζόμενο πλήκτρο **OK** για να πραγματοποιήσετε περισσότερες ρυθμίσεις στο τηλέφωνο. Βλέπε **Ρύθμιση ταυτότητας στο τηλέφωνο**.
	- **•** Πιέστε το προγραμματιζόμενο κουμπί **WebUI** για να ενεργοποιήσετε την **Πρόσβαση > Διαχείριση [Web \(https\)](#page-21-1)**. Τώρα μπορείτε να πραγματοποιήσετε εύκολα περισσότερες ρυθμίσεις στο περιβάλλον εργασίας web. Βλέπε **Άνοιγμα περιβάλλοντος εργασίας web**.

Το μενού Αρχική ρύθμιση κλείνει.

#### <span id="page-21-0"></span>**Ρύθμιση ταυτότητας στο τηλέφωνο**

- 1. Ανοίξτε το **Μενού** > **Ρυθμίσεις** > **Ταυτότητες**. Μεταβαίνετε σε μια λίστα με μη ρυθμισμένες ταυτότητες.
- 2. Ανοίξτε μια μη ρυθμισμένη ταυτότητα.
- 3. Καταχωρίστε τα δεδομένα που αναφέρονται, στη συνέχεια, ανάλογα με το είδος λειτουργίας.

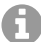

**Υπόδειξη:** Για καταχώριση αριθμών πιέστε παρατεταμένα τα αριθμητικά πλήκτρα.

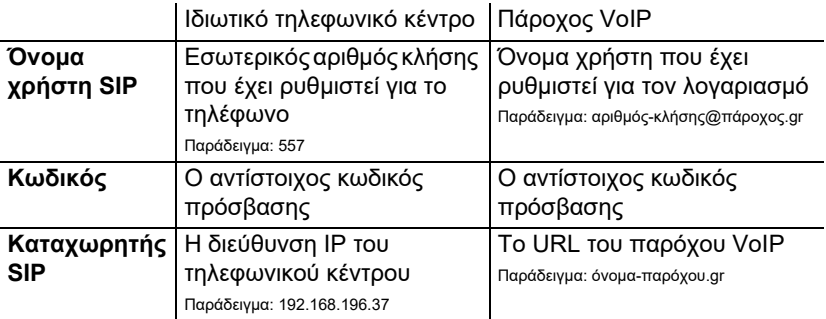

- 4. Στο **Εμφανιζ. όνομα** καταχωρίστε το όνομα που θα πρέπει να εμφανίζεται στην οθόνη της συσκευής.
- 5. Θέστε τον σταυρό στο **Ενεργοπ. ταυτότητας**. Έτσι ολοκληρώνεται η αρχική ρύθμιση. Όλες οι επιπλέον ρυθμίσεις είναι προαιρετικές.

#### <span id="page-21-1"></span>**Άνοιγμα περιβάλλοντος εργασίας web**

- 1. Καταχωρίστε στο πεδίο διεύθυνσης του προγράμματος περιήγησης τη διεύθυνση IP του τηλεφώνου.
- 2. Καταχωρίστε το όνομα χρήστη και τον κωδικό πρόσβασης, στην κατάσταση παράδοσης και τα δύο είναι **admin**.
- 3. Κάντε κλικ στο **Σύνδεση**.

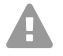

**Προσοχή:** Οι κωδικοί πρόσβασης στην κατάσταση παράδοσης αποτελούν κίνδυνο για την ασφάλεια.

**•** Αλλάξτε άμεσα τον κωδικό πρόσβασης στο **Χρήστης**.

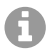

**Υπόδειξη:** Περισσότερες πληροφορίες, μεταξύ άλλων, σχετικά με τη ρύθμιση μιας ταυτότητας μπορείτε να βρείτε στο **Online βοήθεια**.

## **Français**

## **Informations importantes**

#### **Utilisation conforme**

Téléphone VoIP pour raccordement à Ethernet. Le téléphone est filaire et est conçu pour une utilisation dans des pièces fermées et sèches.

## **Consignes de sécurité**

Veuillez respecter les consignes suivantes pour un fonctionnement correct de l'appareil en toute sécurité. Une utilisation inappropriée ou non conforme peut par ex. entraîner une limitation des fonctions, la destruction de l'appareil ou, dans les cas les plus graves, la mise en danger de personnes. Si besoin, vous trouverez des mises en garde supplémentaires concernant la manipulation de l'appareil dans les chapitres correspondants.

Veuillez lire avec attention les notices se rapportant à l'appareil et les conserver.

#### **Raccordement sécurisé**

Procédez au montage conformément à EN 62368-1 8.7, 8.11.

Raccordez l'appareil comme décrit dans cette notice. Respectez les spécifications techniques figurant sur la plaque signalétique et dans cette notice. Connectez le câble de raccordement de l'appareil uniquement aux boîtes de jonction correctement installées et prévues à cet effet. Tous les câbles dans les bâtiments ne doivent être posés que par un électricien qualifié.

Utilisez exclusivement des accessoires et pièces de rechange d'origine. L'utilisation de micro-casques, de haut-parleurs ou d'écouteurs externes non adaptés peut entraîner une perte auditive ou dégrader la qualité de la conversation. Pour connecter un micro-casque, respectez les spécifications techniques.

#### **Conditions environnantes**

N'utilisez le téléphone que dans des pièces fermées et sèches.

Ne couvrez pas l'appareil.

#### **Restrictions d'utilisation**

Ne faites pas fonctionner d'appareil endommagé.

Lors d'un orage, ne touchez pas l'appareil.

N'utilisez pas l'appareil avec des systèmes de survie ou pour des applications dans des installations nucléaires. Une utilisation de l'appareil dans de telles conditions doit obligatoirement faire l'objet au préalable d'une autorisation individuelle spécifique écrite du fabricant.

#### **Connaissances requises pour l'installation**

Une installation incomplète ou défectueuse peut entraîner la mise en danger de personnes, par ex. en raison d'un dysfonctionnement des appels d'urgence. L'installation du produit se fait par le téléphone ou par un serveur Web intégré dont les pages sont affichées via un navigateur Web. L'aide correspondante est disponible en anglais, in allemand ou en français.

Si vous ne maîtrisez pas ces langues et si la terminologie ne vous est pas familière, faites-vous assister par un professionnel spécialisé et comprenant ces langues.

#### **Réparation**

N'ouvrez pas l'appareil. Seul le fabricant peut ouvrir et réparer l'appareil.

#### **Nettoyage**

**Spécifications techniques** 

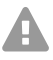

**Attention:** La pénétration de liquides dans le boîtier peut endommager ou détruire l'appareil.

**•** Nettoyez uniquement l'appareil avec un chiffon sec.

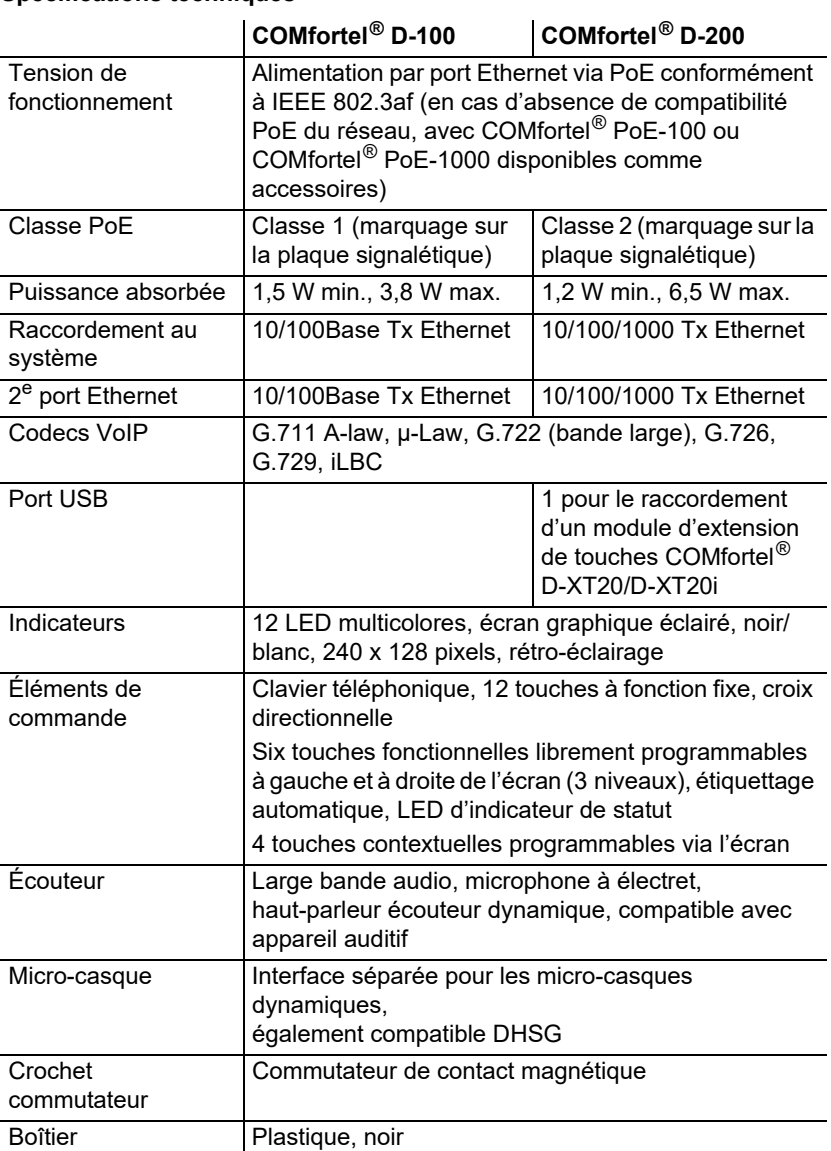

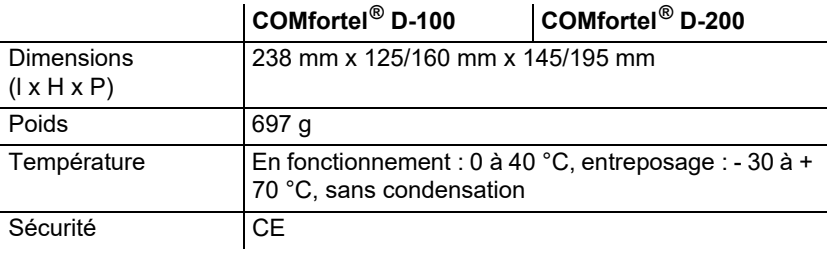

#### **Spécifications techniques pour la connexion d'un micro-casque**

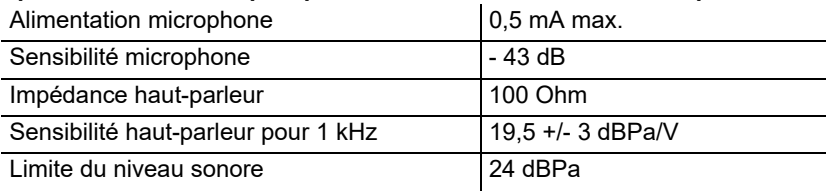

#### **Consignes relatives à l'environnement**

Si l'appareil n'est plus utilisé, veuillez vous assurer qu'il est mis au rebut de manière appropriée (et n'est pas jeté avec les ordures ménagères).

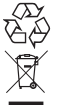

Veuillez jeter ou recycler l'emballage dans le respect de l'environnement.

Renseignez-vous auprès de votre ville ou commune pour savoir quelles sont les possibilités de recyclage et de gestion des déchets pouvant s'appliquer à l'appareil. Si vous souhaitez que nous nous chargions de la

gestion des déchets liés à l'appareil, envoyez l'appareil à vos frais à Auerswald GmbH & Co. KG.

#### **Déclaration de conformité**

Cet appareil répond aux exigences relatives à la santé, la sécurité et l'environnement de toutes les directives européennes en vigueur. Vous trouverez la déclaration de conformité sur notre site Internet.

#### **Conditions de garantie**

 1. La société Auerswald GmbH & Co. KG, Vor den Grashöfen 1, 38162 Cremlingen, Germany, accorde une garantie fabricant sur ce produit, pour une durée de 24 mois suivant la date d'achat.

2. Pour vous en tant que client, ceci signifie que : nous garantissons que nos appareils sont irréprochables en l'état à la livraison et que nous nous engageons, pour une période de 24 mois suivant cette date, à effectuer une réparation ou à livrer une pièce de rechange sans coûts supplémentaires dans le cas où un défaut de fabrication serait constaté, et que nous renonçons à exiger de vous, en qualité de client, la présentation d'une preuve de présence du défaut à la livraison comme ceci est généralement le cas dans le respect de la garantie légale. Lors de la réparation ou de la livraison de la pièce de rechange, nous utilisons des pièces neuves ou des pièces à l'état neuf. Le cas échéant, les pièces retirées de l'appareil nous appartiennent et peuvent être détruites.

3. En plus de cette garantie, le client dispose pleinement des droits relatifs à la garantie légale de conformité sur la base du contrat de vente conclu avec le distributeur/revendeur qui lui sont conférés par la loi. La garantie légale de conformité ne concerne que la qualité de la marchandise au moment de la vente (transfert), contrairement à notre garantie fabricant.

4. Vous ne pouvez faire valoir cette garantie que lorsque vous envoyez à vos frais l'appareil défectueux accompagné d'une preuve d'achat (facture ou ticket de caisse) à Auerswald GmbH & Co. KG ou, hors d'Allemagne, à notre importateur général ou distributeur sur place. Veuillez joindre à cet envoi une description détaillée du défaut ainsi que votre numéro de téléphone afin que nous puissions vous contacter au besoin. Afin d'éviter tout dommage lors du transport, veuillez vous assurer que l'appareil est placé dans un emballage adapté (par ex. emballage original placé dans un carton).

5. Les dommages résultant d'une utilisation non conforme, d'erreurs de manipulation, d'une utilisation abusive, d'influences extérieures, de la foudre/d'une surtension, d'une modification du produit et d'ajouts, sont exclus de la garantie fabricant. Les pièces d'usure sont également exclues de la garantie (par ex. piles, fusibles, batteries, cartes mémoires), tout comme les dommages résultant des pièces d'usures (par ex. en raison de piles déchargées). Les

dommages résultant du transport, les dommages consécutifs ainsi que les coûts liés aux temps d'attente et d'acheminement, sont également exclus de la garantie fabricant.

6. La garantie est rendue caduque lors de l'exécution de réparations effectuées par des organismes non autorisés.

### **Première mise en service**

- **Remarque :** cette notice décrit la premièr[e mi](#page-42-0)se en service sans provisioning.
- 1. Montez le pied de l'appareil, voir illu[strati](#page-42-1)on **A 1**.
- 2. Raccordez l'appareil, voir illustration **A 2**.
	- L'appareil démarre.

Le logo de l'entreprise s'affiche pendant 2-3 minutes.

Le message de recherche de fichiers de provisioning apparait à l'écran. L'adresse IP du téléphone s'affiche également.

- 3. Notez l'adresse IP.
- 4. Appuyez sur la touche programmable **Cancel**. Vous accédez au menu **First setup**.

**Remarque :** procédez aux réglages de raccordement comme suit :

- **•** Naviguez dans les listes à l'aide des flèches ▲▼.
- **•** Entrez des chiffres ou des caractères à l'aide du clavier téléphonique.
- **•** Confirmez votre sélection ou votre saisie avec **OK** .

#### **Réglage de la langue et du site**

- 1. Appuyez sur la touche programmable **Country**.
- 2. Ouvrez **Phone language**.
- 3. Définissez la langue du téléphone (ici : Français). La langue du menu change.
- 4. Ouvrez **Site**.
- 5. Définissez le site d'installation du téléphone.
- 6. Ouvrez **Langue interface Internet**.
- 7. Définissez la langue de l'interface Internet.
- 8. Appuyez sur **Retour E**.
	- Vous revenez au menu **Première configuration**.
- 9. Pour la suite de l'installation, vou[s disposez des alternatives suivantes :](#page-25-0)
	- **•** [Appuyez su](#page-25-0)r la touche programmable **OK** pour effectuer d'autres réglages sur le téléphone. Voir **Paramétrer une identité sur le téléphone**.
	- **•** Appuyez sur la touche programmable **WebUI** pour activer **A[ccès >](#page-26-0)  [Administration W](#page-26-0)eb (https)**. Vous pouvez maintenant procéder facilement à d'autres réglages dans l'interface Internet. Voir **Ouvrir interface Internet**.

<span id="page-25-0"></span>Le menu Première configuration se ferme.

#### **Paramétrer une identité sur le téléphone**

1. Ouvrez **Menu** > **Paramètres** > **Identités**.

Vous accédez à une liste d'identités non configurées.

2. Ouvrez une identité non configurée.

3. Entrez les données indiquées lors du raccordement, selon le mode de fonctionnement.

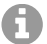

**Remarque :** appuyez sur les touches numériques et maintenez-les enfoncées pour entrer des chiffres.

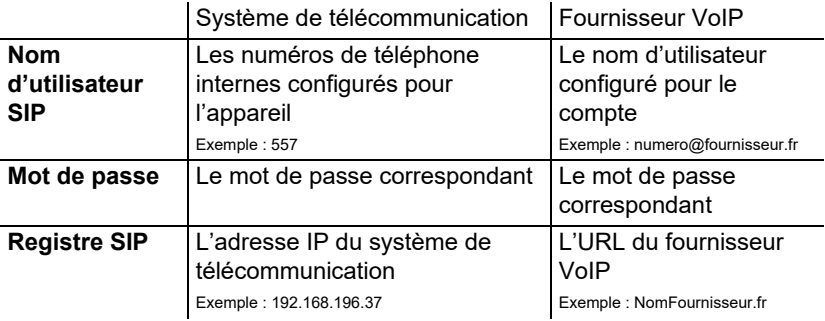

- 4. Dans **Nom d'affichage**, entrez le nom devant s'afficher sur l'écran de l'appareil.
- 5. Cochez **Activer identité**.

La première configuration est terminée. Tous les autres réglages sont optionnels.

#### <span id="page-26-0"></span>**Ouvrir interface Internet**

- 1. Saisissez l'adresse IP du téléphone dans la barre d'adresse du navigateur.
- 2. Saisissez le nom d'utilisateur et le mot de passe, **admin** par défaut à la livraison pour les deux.
- 3. Cliquez sur **Connexion**.

**Attention:** Conserver les mots de passe donnés par défaut à la livraison présente un risque en termes de sécurité.

**•** Modifiez immédiatement le mot de passe sous **Utilisateur**.

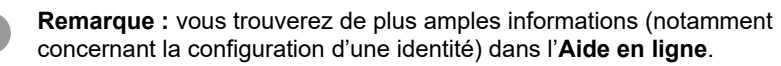

## **Italiano**

## **Informazioni importanti**

#### **Uso previsto**

Telefono VoiP da collegare alla rete Ethernet. Il telefono è collegato via cavo e progettato per essere utilizzato in locali chiusi e asciutti.

### **Indicazioni di sicurezza**

Per un funzionamento sicuro ed efficiente del dispositivo, osservare le seguenti indicazioni. L'uso scorretto o improprio può limitare le funzioni del dispositivo, causarne il malfunzionamento o la distruzione oppure, nel peggiore dei casi, creare situazioni pericolose per le persone. Ulteriori avvertimenti per l'uso, se del caso, si trovano nei capitoli corrispondenti.

Leggere e conservare le guide fornite insieme al dispositivo.

#### **Collegamento sicuro**

Eseguire il montaggio in conformità con la norma EN 62368-1 8.7, 8.11.

Collegare il dispositivo come descritto nelle presenti istruzioni. Rispettare i dati tecnici riportati sulla targhetta e nelle presenti istruzioni. Collegare il cavo del dispositivo solo a prese idonee e installate a regola d'arte. Tutti i cavi dell'edificio devono essere posati da un elettricista qualificato.

Utilizzare esclusivamente accessori e ricambi originali. Cuffie auricolari, altoparlanti esterni o ricevitori inadeguati possono danneggiare l'udito o disturbare il collegamento audio. Rispettare i dati tecnici per il collegamento di una cuffia auricolare.

#### **Condizioni ambientali**

Utilizzare il telefono solo in locali chiusi e asciutti.

Non coprire il dispositivo.

#### **Limiti di utilizzo**

Non mettere in funzione il dispositivo se danneggiato.

Durante i temporali evitare di toccare il dispositivo.

Non impiegare il dispositivo per sistemi per il mantenimento in vita o applicazioni nell'ambito di impianti nucleari. L'uso del dispositivo per applicazioni di questo tipo presuppone obbligatoriamente il consenso/la dichiarazione per iscritto da parte del produttore per il caso specifico.

#### **Conoscenze necessarie per l'installazione**

Un'eventuale configurazione incompleta o errata può risultare pericolosa per gli utenti, ad esempio nel caso in cui non sia possibile effettuare le chiamate di emergenza.

Il prodotto può essere configurato tramite il telefono o un server web integrato le cui pagine possano essere richiamate tramite il browser web. La guida corrispondente è disponibile in lingua inglese, tedesco o francese.

In caso di scarsa padronanza di tali lingue e dei termini tecnici utilizzati, rivolgersi a un tecnico con conoscenze linguistiche adeguate.

#### **Riparazione**

Non aprire il dispositivo. Solo il produttore può aprire e riparare il dispositivo.

#### **Pulizia**

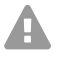

l,

**Attenzione:** La penetrazione di liquidi nel dispositivo può danneggiarlo **A** o distruggerlo.

**•** Pulire il dispositivo solo con un panno asciutto.

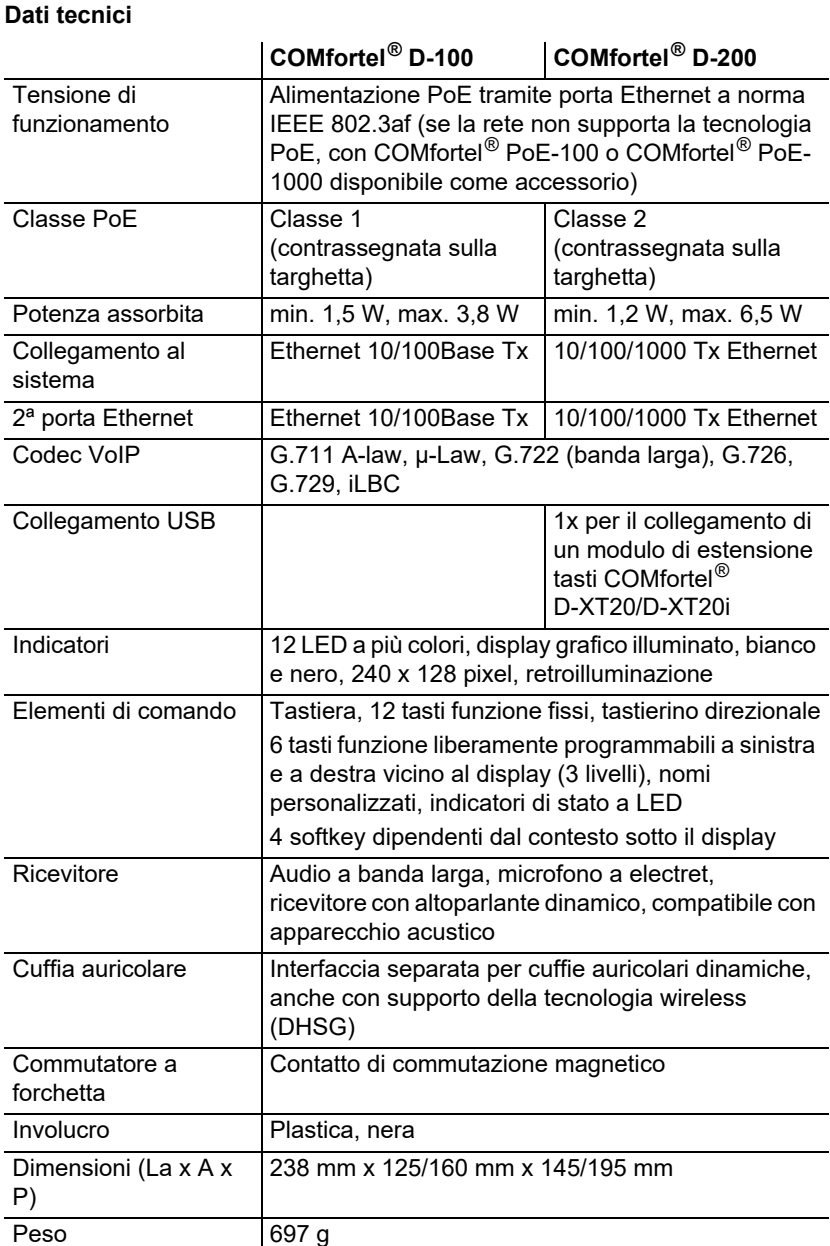

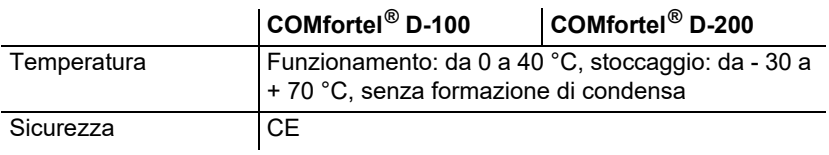

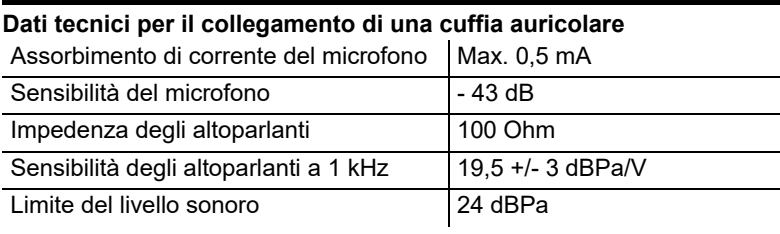

#### **Note di carattere ambientale**

Qualora il dispositivo non serva più, smaltirlo a regola d'arte (non insieme ai normali rifiuti domestici).

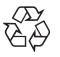

Smaltire il materiale dell'imballaggio nel rispetto dell'ambiente e delle  $\check{\mathfrak{B}} \hat{\varphi}$  norme vigenti in materia.

Informarsi presso le autorità locali o comunali sulle modalità di smaltimento corrette ed ecologiche del dispositivo. Su richiesta,

Auerswald può farsi carico dello smaltimento. Per avvalersi di tale

possibilità spedire il dispositivo a proprie spese ad Auerswald GmbH & Co. KG.

#### **Dichiarazione di conformità**

Il presente dispositivo soddisfa i requisiti fondamentali in materia di salute, sicurezza e ambiente di tutte le direttive europee applicabili. La dichiarazione di conformità è disponibile sul nostro sito web.

#### **Condizioni di garanzia**

1. In qualità di produttore, Auerswald GmbH & Co. KG, Vor den Grashöfen 1, 38162 Cremlingen, Germany, concede su questo prodotto 24 mesi di garanzia del produttore a partire dalla data di acquisto.

2. Per il consumatore questo significa che: garantiamo la consegna di dispositivi privi di difetti e provvediamo alla loro riparazione o sostituzione gratuita qualora emerga un difetto di produzione per 24 mesi a partire dalla data di consegna. Facciamo a meno della prova che il consumatore deve fornire ai sensi della garanzia di legge a dimostrazione che il difetto era già presente al momento della consegna. Per la riparazione o la fornitura sostitutiva utilizziamo componenti nuovi o come nuovi. I componenti eventualmente rimossi dal dispositivo diventano di nostra proprietà e possono essere distrutti.

3. Oltre alla presente garanzia, al cliente spettano tutti i diritti di legge nei confronti del fornitore risultanti dalla garanzia per vizi della cosa venduta sulla base del contratto di compravendita. A differenza della garanzia del produttore da noi concessa, la garanzia di legge per i vizi della cosa venduta riguarda unicamente le condizioni al momento della vendita (consegna).

4. È possibile usufruire della presente garanzia solo inviando ad Auerswald GmbH & Co. KG o, se vi trovate al di fuori della Germania, al nostro importatore generale o distributore locale, il dispositivo difettoso unitamente a un documento giustificativo dell'acquisto (fattura o scontrino inequivocabili). Allegare all'invio anche una descrizione dettagliata del difetto e riportare il proprio numero di telefono per eventuali richieste di chiarimento. Per evitare che il dispositivo subisca danni durante il trasporto, imballarlo adeguatamente (per es. inserire il dispositivo nell'imballaggio originale, quindi all'interno di un'ulteriore scatola di cartone).

5. La garanzia del produttore non copre i danni causati da gestione inadeguata, errore di azionamento, uso improprio, influssi esterni, fulmini/sovratensioni, modifiche del prodotto e aggiunta di componenti. La garanzia non si applica ai componenti soggetti a usura (per es. batterie, fusibili, batterie ricaricabili, schede di memoria) e non copre eventuali danni causati da tali componenti (per es. in seguito all'esaurirsi delle batterie). La garanzia non copre neppure i danni di trasporto, i danni indiretti e i costi subiti in seguito ai tempi di fuori servizio e di transito.

6. Eventuali riparazioni eseguite da centri non autorizzati provocano la decadenza del diritto alla garanzia.

## **Prima messa in funzione**

- **Nota:** Le presenti istruzioni descrivono la messa in fun[zion](#page-42-0)e senza A provisioning.
- 1. Montare il piedino del dispositivo come riportat[o in](#page-42-1) figura **A 1**.
- 2. Collegare il dispositivo come riportato in figura **A 2**. Il dispositivo si avvia.

Il logo dell'azienda compare per 2 – 3 minuti.

Un avviso sul display indica che si stanno cercando file di provisioning. Al contempo viene visualizzato l'indirizzo IP del telefono.

- 3. Annotare l'indirizzo IP.
- 4. Premere il softkey **Cancel**. Si giunge al menu **First Setup**.
	- **Nota:** In seguito, eseguire le impostazioni come segue:
		- **•** Scorrere gli elenchi con i **tasti freccia** ▲▼.
		- **•** Inserire cifre e caratteri con la tastiera.
		- **•** Confermare la selezione o i dati immessi con **OK**  $\alpha$

#### **Impostare lingua e luogo**

- 1. Premere il softkey **Country**.
- 2. Aprire **Phone language**.
- 3. Impostare la lingua del telefono (qui: Italiano). La lingua del menu viene modificata.
- 4. Aprire **Luogo**.
- 5. Impostare l'ubicazione del telefono.
- 6. Aprire **Lingua interfaccia web**.
- 7. Impostare la lingua dell'interfaccia web.
- 8. Premere **Indietro** .

Si ritorna al menu **Prima configurazione**.

- 9. Per la co[nfigurazione successiva sono disponibili le s](#page-30-0)eguenti alternative:
	- **•** Premere il softkey **OK** per eseguire ulteriori impostazioni sul telefono. Vedere **Configurazione dell'identità sul telefono**.
	- **•** Premere il softkey **WebUI** p[er attivar](#page-31-0)e **Accesso > Amministrazione web (https)**. Ora è possibile eseguire altre impostazioni comodamente nell'interfaccia web. Vedere **Aprire l**.

<span id="page-30-0"></span>Il menu Prima configurazione viene chiuso.

### **Configurazione dell'identità sul telefono**

- 1. Aprire **Menu** > **Impostazioni** > **Identità**. Compare un elenco con identità non impostate.
- 2. Aprire un'identità non impostata.
- 3. Inserire i dati riportati di seguito, a seconda della modalità.

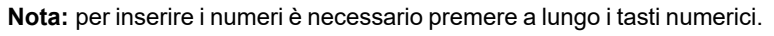

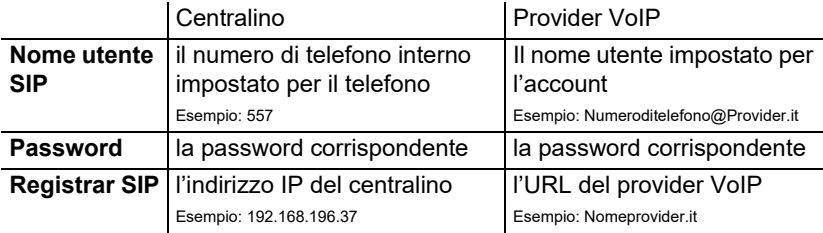

- 4. Inserire alla voce **Nome display** il nome che deve comparire sul display del dispositivo.
- 5. Spuntare **Attiva identità**.

A questo punto l'impostazione iniziale è conclusa. Ogni altra impostazione è facoltativa.

#### <span id="page-31-0"></span>**Aprire l**

- 1. Nella barra degli indirizzi del browser, immettere l'indirizzo IP del telefono.
- 2. Inserire il nome utente e la password, entrambi **admin** di fabbrica.
- 3. Premere su **Login**.

**Attenzione:** Le password predefinite di fabbrica sono rischiose.

**•** Modificare subito la password alla voce **Utente**.

**Nota:** Per ulteriori informazioni anche sull'impostazione dell'identità, consultare la **Assistenza online**.

## **Nederlands**

## **Belangrijke informatie**

#### **Gebruiksdoel**

VoIP-telefoon voor aansluiting op het ethernet. De telefoon wordt aangesloten met een snoer en is bedoeld voor gebruik in gesloten, droge ruimtes.

## **Veiligheidsinstructies**

Neem voor een veilig en storingsvrij gebruik van het apparaat de onderstaande aanwijzingen in acht. Een verkeerd of oneigenlijk gebruik van het apparaat kan bijvoorbeeld beperkingen in de werking of onherstelbare schade aan het apparaat en in het ergste geval gevaar voor personen tot gevolg hebben. Aanvullende waarschuwingen met betrekking tot de behandeling van het product vindt u indien nodig in de desbetreffende hoofdstukken.

Lees de bij het apparaat behorende handleidingen door en bewaar deze.

#### **Veilige aansluiting**

Voer de montage uit conform EN 62368-1 8.7, 8.11.

Sluit het apparaat aan zoals in deze handleiding beschreven. Neem de technische gegevens op het typeplaatje en in deze handleiding in acht. Sluit de aansluitkabels van het apparaat alleen aan op de daarvoor bedoelde en vakkundig geïnstalleerde contactdozen. Laat alle kabels binnen het gebouw door een elektromonteur leggen.

Gebruik uitsluitend origineel toebehoren en originele reservedelen. Ongeschikte headsets, externe luidsprekers en hoorns kunnen tot gehoorschade leiden en de spraakverbinding storen. Neem de technische gegevens voor het aansluiten van een headset in acht.

#### **Voorwaarden voor de gebruikslocatie**

Gebruik de telefoon alleen in gesloten, droge ruimtes. Dek het apparaat niet af.

#### **Gebruiksbeperking**

Neem een beschadigd apparaat nooit in gebruik.

Raak het apparaat niet aan als het onweert.

Gebruik het apparaat niet voor levensbehoudende systemen of toepassingen binnen nucleaire installaties. Het gebruik van het apparaat voor dergelijke toepassingen is uitsluitend toegestaan met voorafgaande toestemming/een vooraf afgegeven verklaring van de fabrikant voor het geval in kwestie.

#### **Voor de installatie benodigde kennis**

Een onvolledige of verkeerde installatie kan gevaar voor personen tot gevolg hebben, bijvoorbeeld doordat er geen noodoproepen kunnen worden gedaan. Het product wordt geïnstalleerd via de telefoon of via een geïntegreerde webserver, waarvan de pagina's kunnen worden opgeroepen via een webbrowser. De bijbehorende hulp is beschikbaar in de Engelse, de Duitse of de Frans taal.

Als u deze talen en de gebruikte vaktermen niet kent, schakel dan een geschikte vakman in die ze wel beheerst.

#### **Reparatie**

Open het apparaat niet. Alleen de fabrikant mag het apparaat openen en repareren.

#### **Reiniging**

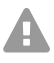

**Let op:** Als er vloeistoffen in de behuizing terechtkomen, kan het apparaat beschadigd of zelfs onherstelbaar defect raken.

**•** Reinig het apparaat alleen met een droge doek.

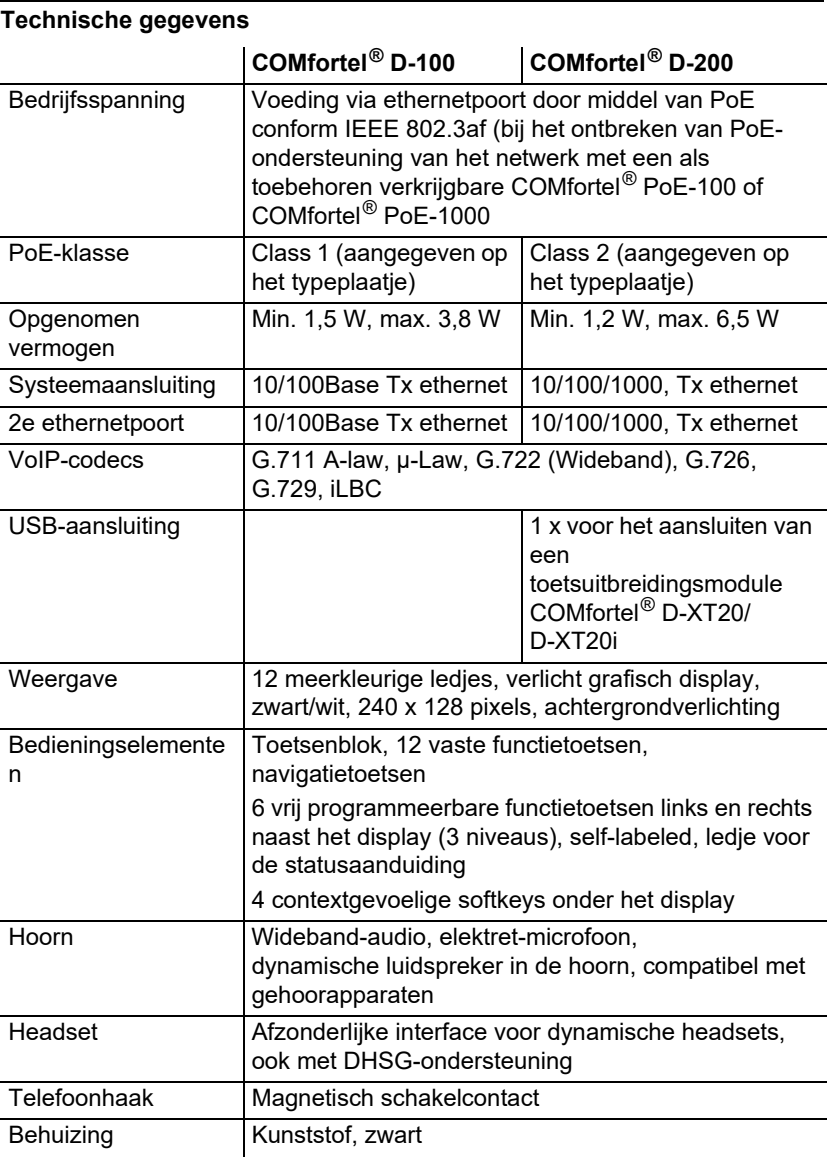

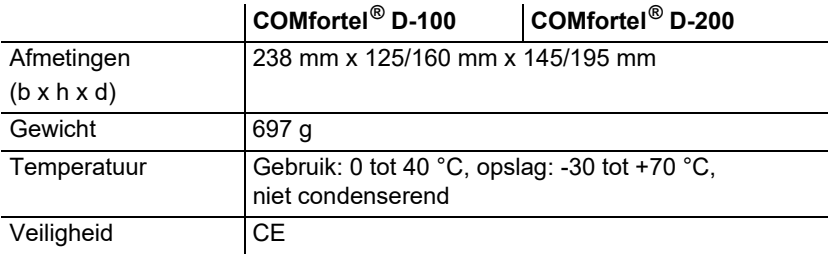

#### **Technische gegevens voor het aansluiten van een headset**

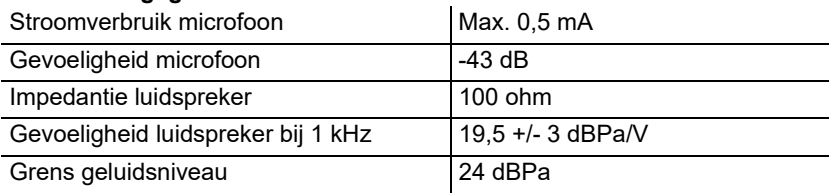

#### **Milieuvoorschriften**

Wanneer het apparaat eens is uitgediend, let dan op een correcte afvoer (niet in het normale huisvuil).

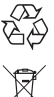

Voer het verpakkingsmateriaal correct af om het milieu te sparen.

Informeer bij uw lokale autoriteiten naar de mogelijkheden voor het milieuvriendelijk afvoeren van uw apparaat. Wanneer u wilt, dat wij het apparaat voor u afvoeren, stuur het apparaat dan voor uw eigen rekening naar Auerswald GmbH & Co. KG.

#### **Verklaring van overeenstemming**

Dit apparaat voldoet aan de fundamentele gezondheids-, veiligheids- en milieuvoorschriften van alle relevante Europese richtlijnen. De verklaring van overeenstemming kunt u vinden op onze website.

#### **Garantievoorwaarden**

1. Auerswald GmbH & Co. KG, Vor den Grashöfen 1, 38162 Cremlingen, Germany, verleent als fabrikant op dit product 24 maanden fabrieksgarantie vanaf de koopdatum.

2. Dit betekent voor u als gebruiker: Wij garanderen, dat onze apparaten bij de overdracht foutloos functioneren en zorgen tot 24 maanden vanaf deze datum voor een kostenloze reparatie of wij leveren kosteloos een vervangen, indien een fabricagefout optreedt en zien af van het door u als verbruiker aan te voeren bewijs als bij de wettelijke garantie, dat deze fout op het tijdstip van overdracht al aanwezig was. Bij de reparatie of de levering van vervangende onderdelen gebruiken wij nieuwe of gelijkwaardige onderdelen. Het apparaat en eventueel uitgenomen onderdelen gaan over in ons eigendom en mogen worden vernietigd.

3. Naast deze garantie heeft de klant in volledige omvang het wettelijke recht op garantie op basis van het koopverdrag ten opzichte van de leverancier. De wettelijke garantie betreft echter in tegenstelling tot onze fabrieksgarantie alleen de kwaliteit op het tijdstip van verkoop (overdracht).

4. U kunt alleen aanspraak maken op deze garantie, wanneer u het defecte apparaat met een eenduidig koopbewijs (factuur of kassabon) op uw kosten aan Auerswald GmbH & Co. KG verzendt of, buiten Duitsland, aan onze importeur of distributeur ter plaatse. Voeg aan deze zending een uitgebreide foutbeschrijving tot en vermeld voor eventuele vragen ook uw telefoonnummer. Zorg voor geschikte transportverpakking om transportschade te voorkomen (bijvoorbeeld originele verpakking met een omdoos).

5. Uitgesloten van de fabrieksgarantie is schade, die ontstaat door verkeerde behandeling, bedieningsfouten, misbruik, externe invloeden, blikseminslag/overspanning, veranderingen van het product en aangebouwde componenten. Bovendien zijn de slijtende delen uitgesloten (bijv. batterijen, zekeringen, accu's, geheugenkaarten), en door de slijtende delen veroorzaakte schade (bijv. door het uitlopen van batterijen). Ook transportschade, gevolgschade en kosten voor uitvaltijden zijn uitgesloten.

6. De garantie komt te vervallen wanneer reparaties door niet geautoriseerde instanties worden uitgevoerd.

## **Ingebruikneming**

- **Opmerking:** In deze handleiding w[ordt d](#page-42-0)e ingebruikneming beschreven zonder provisioning.
- 1. Monteer de standaard, zie afbeelding **[A 1](#page-42-1)**.
- 2. Sluit het apparaat aan, zie afbeelding **A 2**. Het apparaat start.

Het bedrijfslogo verschijnt en blijft 2-3 minuten zichtbaar.

Op het display verschijnt de mededeling dat er wordt gezocht naar provisioning-gegevens. Tegelijkertijd wordt het IP-adres van de telefoon weergegeven.

- 3. Noteer het IP-adres.
- 4. Druk de softkey **Cancel** in.

U komt dan in het menu **First setup**.

- **Opmerking:** Voer de instellingen vervolgens als volgt uit:
- **•** Navigeer door de lijsten met de **pijltoetsen** ▲▼.
- **•** Voer cijfers en tekens in met het toetsenblok.
- Bevestig uw keuze of invoer met OK  $\bullet$  ok  $\bullet$ .

#### **Taal en locatie instellen**

- 1. Druk de softkey **Country** in.
- 2. Open **Phone language**.
- 3. Stel de taal voor de telefoon in (hier: Nederlands). De menutaal wordt gewijzigd.
- 4. Open **Locatie**.
- 5. Stel de gebruikslocatie van de telefoon in.
- 6. Open **Taal webinterface**.
- 7. Stel de taal voor de webinterface in.
- 8. Druk op **Terug d** in.

U komt dan in het menu **Eerste configuratie**.

- 9. Voor de verd[ere configuratie hebt u de volgende a](#page-35-0)lternatieven:
	- **•** Druk de softkey **OK** in om verdere instellingen op de telefoon vast te leggen. Zie **Identiteit op de telefoon instellen**.
	- **•** Druk de softkey **WebUI** in om **To[egang > Web-administ](#page-36-0)ratie (https)** te activeren. Verdere instellingen kunt u nu gemakkelijk vastleggen met behulp van de webinterface. Zie **Webinterface openen**.

<span id="page-35-0"></span>Het menu **Eerste configuratie** wordt gesloten.

### **Identiteit op de telefoon instellen**

- 1. Open **Menu** > **Instellingen** > **Identiteiten**.
- Er verschijnt nu een lijst met niet-ingestelde identiteiten.
- 2. Open een niet-ingestelde identiteit.
- 3. Voer vervolgens de gevraagde gegevens in. Welke dit zijn, is afhankelijk van de bedrijfsmodus.

**Opmerking:** Druk voor het invoeren van getallen de cijfertoetsen lang in.

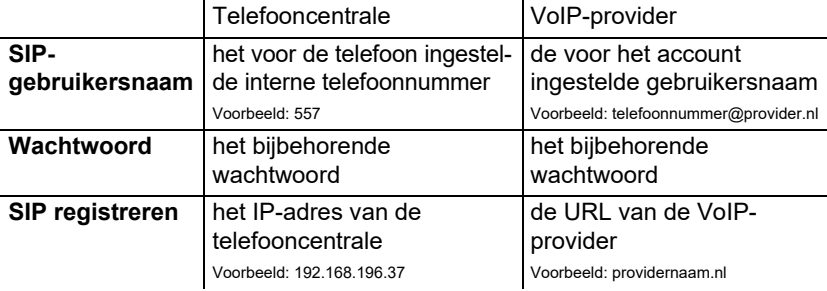

- 4. Voer onder **Displaynaam** de naam in die moet worden weergegeven op het display van het apparaat.
- 5. Zet een kruisje voor **Identiteit activeren**. Hiermee is de eerste installatie beëindigd. Alle verdere instellingen zijn optioneel.

#### <span id="page-36-0"></span>**Webinterface openen**

- 1. Voer op de adresregel van de browser het IP-adres van de telefoon in.
- 2. Voer de gebruikersnaam en het wachtwoord in. Bij aflevering is hiervoor in beide gevallen **admin** ingesteld.
- 3. Klik op **Login**.

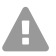

Let op: Wachtwoorden zoals deze zijn ingesteld bij aflevering, vormen een veiligheidsrisico.

**•** Wijzig het wachtwoord onmiddellijk. U kunt dit doen onder **Gebruiker**.

**Opmerking:** Nadere informatie over onder andere het instellen van een identiteit kunt u vinden onder **Online help**.

## **Polski**

## **Ważne informacje**

#### **Użytkowanie zgodne z przeznaczeniem**

Telefon VoIP do podłączenia do Ethernetu. Jest to telefon przewodowy, przeznaczony do użytku w zamkniętych i suchych pomieszczeniach.

## **Wskazówki bezpieczeństwa**

Aby zapewnić bezpieczne i niezawodne działanie urządzenia, należy przestrzegać poniższych wskazówek. Nieprawidłowe lub niezgodne z przeznaczeniem korzystanie z urządzenia może prowadzić np. do ograniczenia funkcjonalności, zakłóceń w działaniu urządzenia, jego zniszczenia, a w skrajnym wypadku — do zagrożenia życia. Dodatkowe ostrzeżenia odnoszące się do konkretnych czynności można w razie potrzeby odszukać w odpowiednich rozdziałach.

Należy przeczytać załączone instrukcje obsługi urządzenia i zachować je.

#### **Bezpieczne podłączenie**

Montaż należy wykonać zgodnie z normą PN-EN 62368-1 pkt. 8.7, 8.11. Urządzenie należy podłączyć zgodnie z opisem zawartym w tej instrukcji. Należy przestrzegać danych technicznych podawanych na tabliczce znamionowej i w tej instrukcji. Przewody urządzenia należy podłączać wyłącznie do odpowiednich i prawidłowo zainstalowanych gniazd przyłączeniowych. Rozmieszczaniem przewodów w budynku powinien zająć się wykwalifikowany specjalista z zakresu instalacji elektrycznych.

Należy używać wyłącznie oryginalnych akcesoriów i części zamiennych. Nieodpowiednie zestawy słuchawkowe, zewnętrzne głośniki lub słuchawki mogą prowadzić do uszkodzenia słuchu lub powodować zakłócenia połączeń głosowych. Przestrzegać danych technicznych dotyczących podłączania zestawu słuchawkowego.

#### **Warunki w miejscu użytkowania**

Telefonu należy używać wyłącznie w zamkniętych i suchych pomieszczeniach. Nie przykrywać urządzenia.

#### **Ograniczenia w użytkowaniu**

Nie należy włączać uszkodzonego urządzenia.

W czasie burzy nie należy dotykać urządzenia.

Nie używać urządzenia w łączności z systemami podtrzymywania życia ani do zastosowań w obrębie instalacji nuklearnych. Aby niniejsze urządzenie mogło być wykorzystywane do tego typu zastosowań, dla każdego pojedynczego przypadku bezwzględnie wymagana jest pisemna zgoda lub oświadczenie ze strony producenta.

#### **Wiedza niezbędna podczas konfiguracji**

Niekompletna lub błędna konfiguracja może prowadzić do zagrożenia życia, na przykład wskutek braku możliwości wykonania połączenia w celu wezwania pomocy.

Konfigurację produktu wykonuje się przez telefon lub poprzez zainstalowane na zintegrowanym serwerze sieci Web strony internetowe, które można otwierać za pomocą przeglądarki internetowej. Właściwa pomoc jest dostępna w języku angielskim, niemieckim lub francuskim.

Jeżeli te języki i zastosowane fachowe pojęcia sprawiają trudność, należy powierzyć te czynności osobie z odpowiednimi kwalifikacjami językowymi i merytorycznymi.

#### **Naprawa**

Nie należy otwierać urządzenia. Tylko producent może otwierać i naprawiać urządzenie.

#### **Czyszczenie**

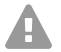

**Uwaga:** Płyny wnikające do obudowy mogą uszkodzić lub zniszczyć urządzenie.

**•** Urządzenie należy czyścić jedynie suchą szmatką.

#### **Dane techniczne**

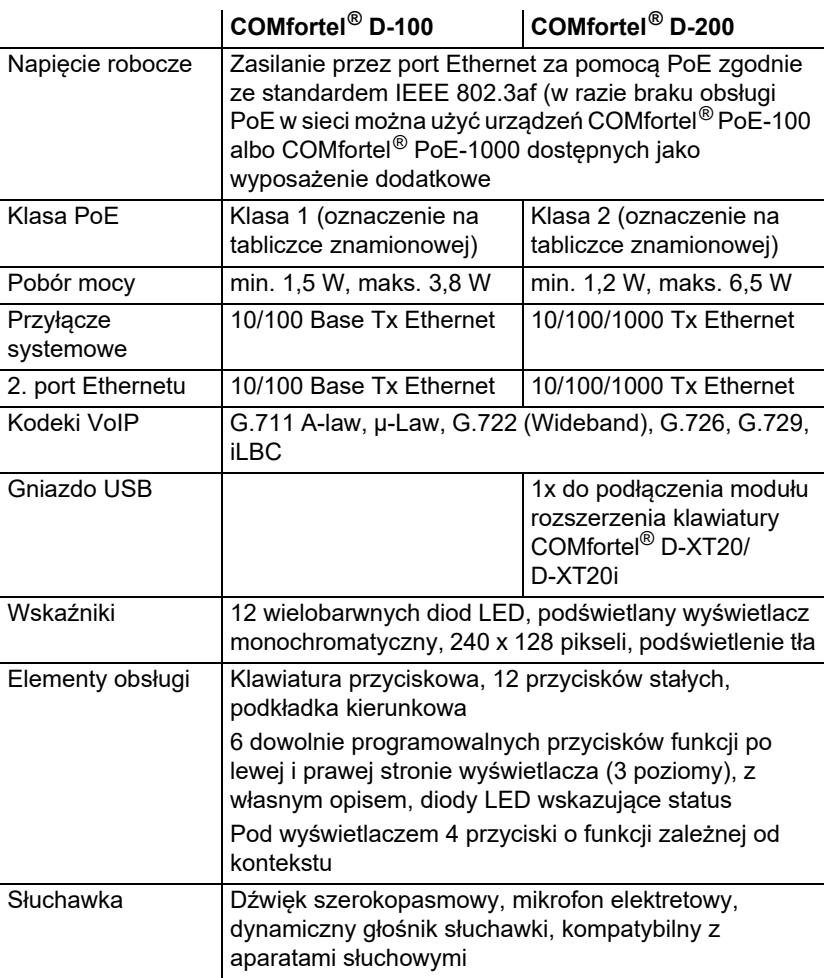

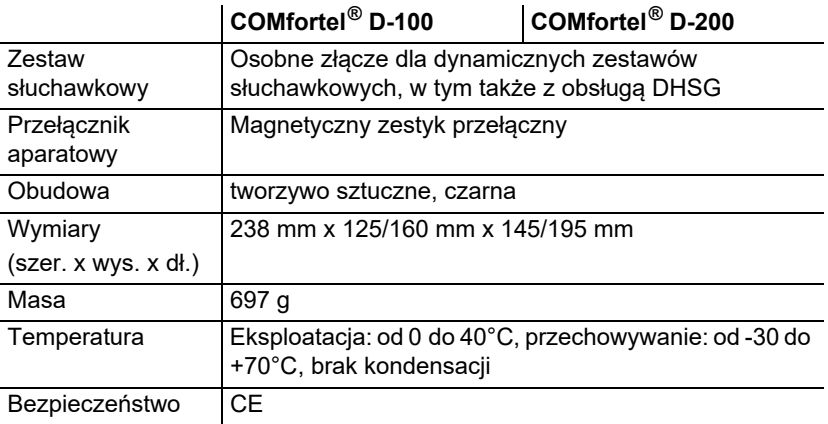

#### **Dane techniczne przyłącza zestawu słuchawkowego**

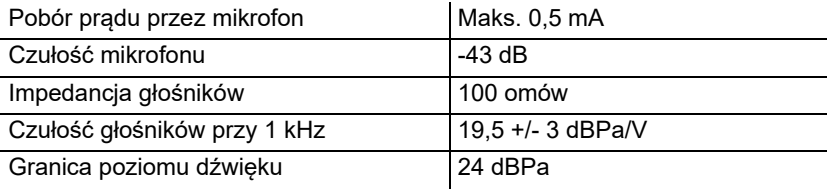

#### **Wskazówki dotyczące ochrony środowiska**

Po zakończeniu użytkowania urządzenia należy zadbać o jego odpowiednią utylizację (oddzielnie od odpadów komunalnych).

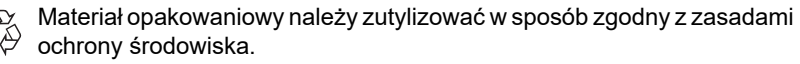

W administracji miasta lub gminy należy zasięgnąć informacji o

możliwości prawidłowej utylizacji urządzenia, zgodnej z zasadami

ochrony środowiska. Urządzenie, które ma zostać zutylizowane, można również przesłać na swój koszt do firmy Auerswald GmbH & Co. KG.

#### **Deklaracja zgodności**

Niniejsze urządzenie spełnia podstawowe wymagania dotyczące zdrowia, bezpieczeństwa i ochrony środowiska naturalnego określone we wszystkich właściwych dyrektywach europejskich. Deklarację zgodności można znaleźć na naszej stronie internetowej.

#### **Warunki gwarancji**

1. Spółka Auerswald GmbH & Co. KG, Vor den Grashöfen 1, 38162 Cremlingen, Germany, przyznaje jako producent 24-miesięczną gwarancję producenta na ten produkt, która rozpoczyna się w dniu zakupu.

2. Dla Państwa jako konsumenta oznacza to, co następuje: Gwarantujemy, że nasze urządzenia w momencie ich przekazania nie posiadają usterek, i zapewniamy bezpłatną naprawę lub darmową wymianę w ciągu 24 miesięcy od tej daty, w przypadku gdy w urządzeniu wykryta zostanie wada fabryczna, i rezygnujemy z obowiązku przedstawienia przez Państwa jako konsumenta dowodu, że dana usterka występowała już w momencie przekazania produktu, co jest wymagane w przypadku ustawowej rękojmi. W przypadku naprawy lub wymiany używamy nowych części lub części posiadających wartość nowego produktu. Ewentualne części wymontowane z urządzenia stają się naszą własnością i mogą zostać zutylizowane.

3. Oprócz niniejszej gwarancji klientowi w pełnym zakresie przysługują ustawowe prawa z tytułu rękojmi przyznawanej na mocy umowy sprzedaży zawartej z dostawcą. W przeciwieństwie do naszej gwarancji producenta ustawowa rękojmia dotyczy tylko jakości w momencie sprzedaży (przekazania).

4. Z niniejszej gwarancji mogą Państwo skorzystać wyłącznie po przesłaniu wadliwego urządzenia na własny koszt wraz z jednoznacznym dowodem zakupu (rachunkiem lub paragonem) do firmy Auerswald GmbH & Co. KG bądź do naszego importera generalnego lub miejscowego dystrybutora, w przypadku klientów spoza Niemiec. Prosimy także o dołączenie do wysyłki szczegółowego opisu uszkodzenia i o podanie numeru telefonu do kontaktu w przypadku ewentualnych pytań. Aby uniknąć uszkodzeń w transporcie, należy zadbać o odpowiednie opakowanie na czas transportu (np. opakowanie oryginalne i karton zewnętrzny).

5. Gwarancją producenta nie są objęte szkody, które powstają na skutek niewłaściwego użytkowania, błędu operatora, nadużywania, czynników zewnętrznych, uderzenia pioruna/przepięcia, modyfikacji produktu lub jego rozbudowy. Ponadto gwarancja nie obejmuje części ulegających zużyciu (np. baterii, bezpieczników, akumulatorów, kart pamięci), a także uszkodzeń spowodowanych przez takie części (np. w wyniku wyczerpania się baterii). Ponadto z zakresu gwarancji wyłączone są szkody powstałe w transporcie, szkody pośrednie, koszty powstałe w trakcie awarii i transportu.

6. Gwarancja wygasa w przypadku wykonania napraw w nieautoryzowanym serwisie.

## **Pierwsze uruchomienie**

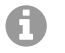

**Wskazówka:** Niniejsza instrukcja opisuje pier[wsze](#page-42-0) uruchomienie bez świadczenia usług.

- 1. Zamontuj podstawkę urządzenia, p[atrz i](#page-42-1)lustracja **A 1**.
- 2. Podłącz urządzenie, patrz ilustracja **A 2**.

Urządzenie uruchamia się.

Na 2–3 minuty pojawi się logo firmy.

Na wyświetlaczu pojawi się informacja, że trwa poszukiwanie plików dotyczących świadczenia usług. Jednocześnie wyświetlany jest adres IP telefonu.

- 3. Zanotuj adres IP.
- 4. Naciśnij przycisk funkcyjny **Cancel**. Zostanie otwarte menu **First setup**.

**Wskazówka:** Kolejne ustawienia należy wprowadzić następująco:

- **•** Do nawigacji po listach służą **przyciski ze strzałkami** ▲▼.
- **•** Wprowadź cyfry i znaki za pomocą klawiatury przyciskowej.
- **•** Potwierdź wybór lub wpis przyciskiem **OK** .

#### **Ustawianie języka i lokalizacji**

- 1. Naciśnij przycisk funkcyjny **Country**.
- 2. Otwórz **Phone language**.
- 3. Ustaw język telefonu (tutaj: Polski). Język menu zmienia się.
- 4. Otwórz pozycję **Lokalizacja**.
- 5. Ustaw lokalizację telefonu.
- 6. Otwórz pozycję **Język interfejsu sieciowego**.
- 7. Ustaw język interfejsu sieciowego.
- 8. Naciśnij przycisk **Cofnij e.** Zostanie otwarte ponownie menu **Konfiguracja początkowa**.
- 9. Dalszą konfigurację moż[na wykona](#page-41-0)ć w następujący sposób:
	- **•** Naciśnij przycisk funkcyjny **OK**, aby wprowadzić kolejne ustawienia telefonu. Patrz **Konfiguracja tożsamości na telefonie**.
	- **•** Naciśnij przycisk funkcyjny **WebUI**, aby aktywować **Dostęp > [Administracja siec](#page-41-1)ią (https)**. Alternatywnie można teraz wyg[odnie](#page-41-1)  wprowadzić pozostałe ustawienia w interfejsie sieciowym. Patrz **Otwórz interfejs sieciowy**.

Menu Konfiguracja początkowa zostaje zamknięte.

#### <span id="page-41-0"></span>**Konfiguracja tożsamości na telefonie**

- 1. Otwórz **Menu** > **Ustawienia** > **Tożsamości**.
	- Zostanie otwarta lista z nieskonfigurowanymi tożsamościami.
- 2. Przejdź do nieskonfigurowanej tożsamości.
- 3. Wprowadź niżej wyszczególnione dane, zależnie od trybu pracy.
	- **Wskazówka:** Aby wpisać cyfry, naciśnij długo przyciski z cyfrą.

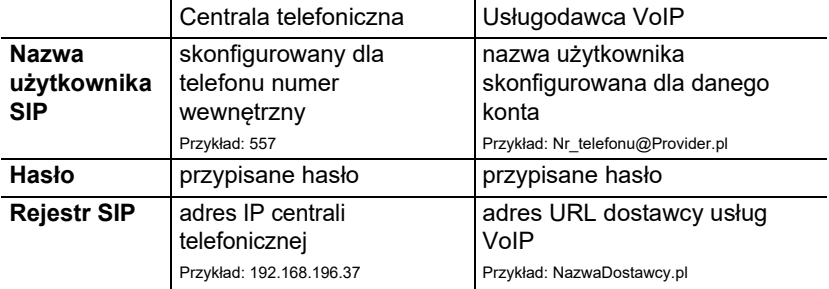

- 4. W obszarze **Wyświetlana nazwa** wprowadź nazwę, która ma być prezentowana na wyświetlaczu urządzenia.
- 5. Zaznacz pole **Aktywuj tożsamość**.

Tym samym pierwsza konfiguracja dobiegła końca. Wszystkie pozostałe ustawienia są opcjonalne.

#### <span id="page-41-1"></span>**Otwórz interfejs sieciowy**

- 1. W polu adresu przeglądarki wpisz adres IP telefonu.
- 2. Podaj nazwę użytkownika i hasło; ustawienie fabryczne w obu przypadkach to **admin**.
- 3. Kliknij przycisk **Zaloguj**.

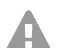

A

**Uwaga:** Hasła ustawione fabrycznie nie są bezpieczne.

**•** Jak najszybciej zmień hasło w obszarze **Użytkownik**.

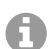

**Wskazówka:** Więcej informacji, między innymi na temat konfiguracji tożsamości, można znaleźć w pomocy dostępnej w obszarze **Pomoc online**.

<span id="page-42-0"></span>**A 1**: Gerätefuß (de) / Device Stand (en) / Soporte del dispositivo (es) / Σσυσκευή αναμονής (el) / Support d'appareil (fr) / Supporto del dispositivo (it) / Ondersteuning staan (nl) / Stanowisko urządzenia (pl)

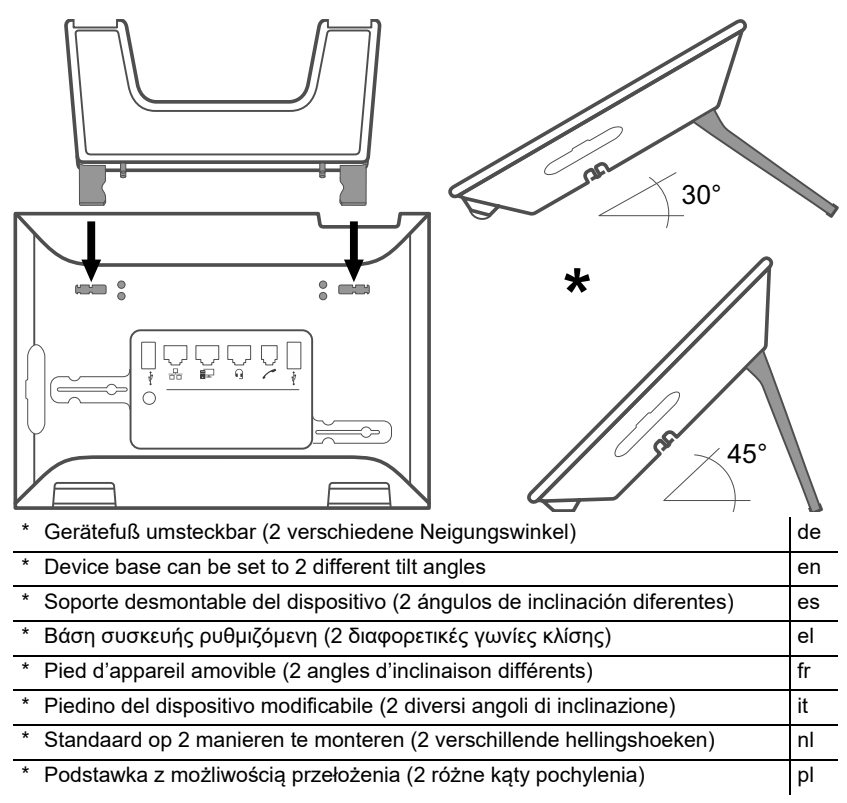

<span id="page-42-1"></span>**A 2**: Anschluss (de) / Connection (en) / Conexión (es) / Σύνδεση (el) / Raccordement (fr) / Collegamento (it) / Aansluiting (nl) / Przyłącze (pl)

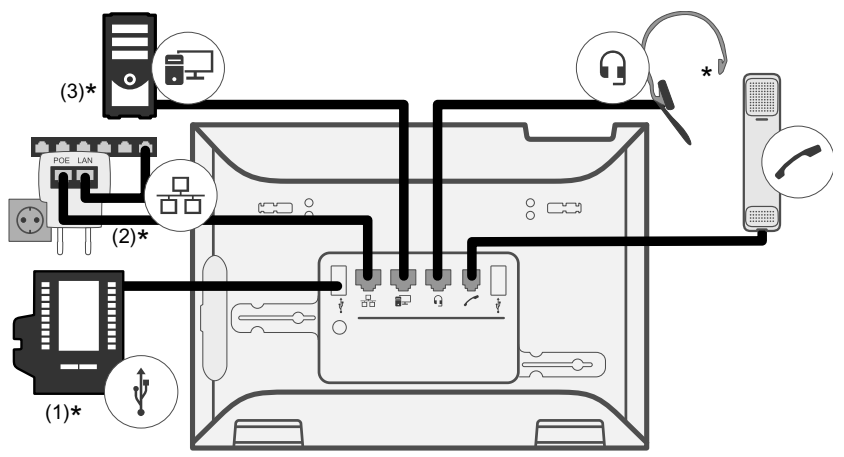

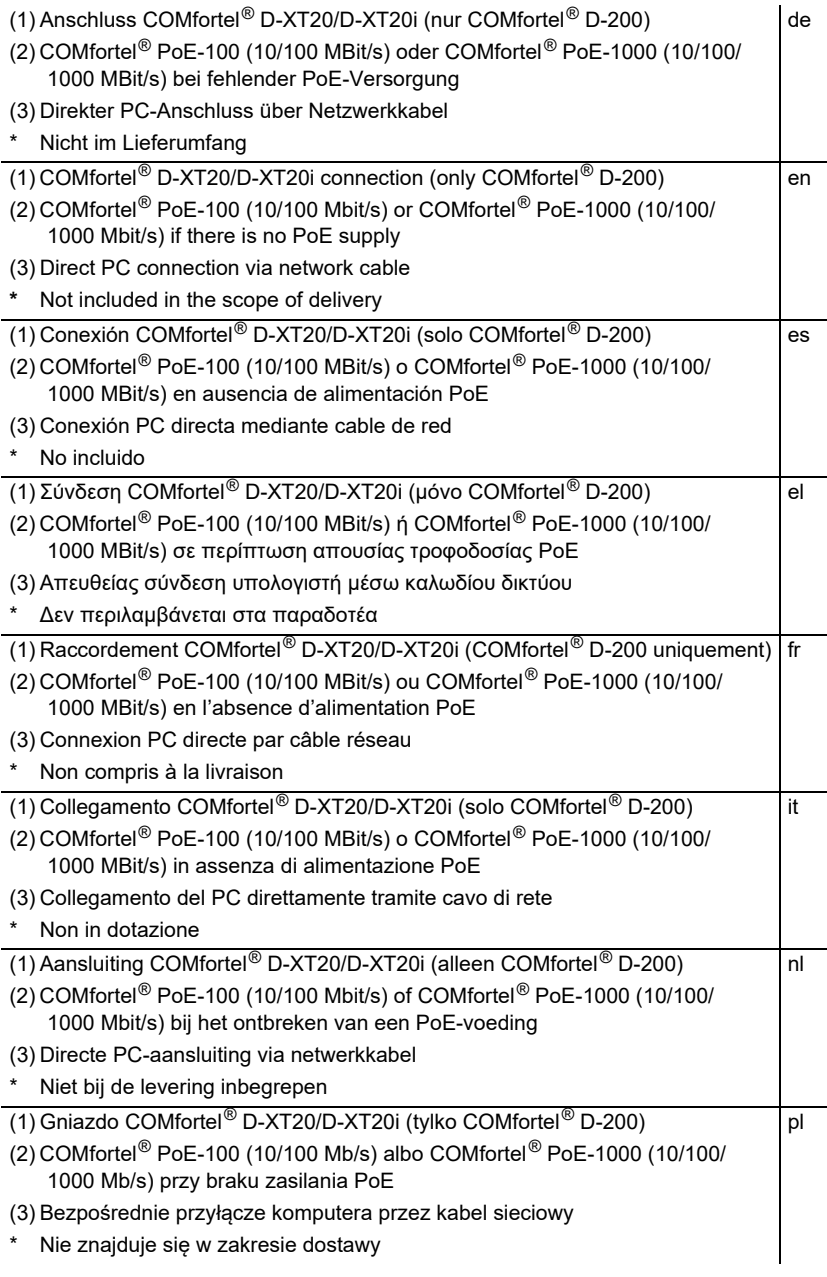

**A 3**: Headsetbuchse (de) / Headset Socket (en) / Conexión auriculares (es) / Υποδοχή σετ ακουστικών (el) / Connecteur micro-casque (fr) / Presa per cuffia auricolare (it) / Aansluiting headset (nl) / Gniazdo zestawu słuchawkowego (pl)

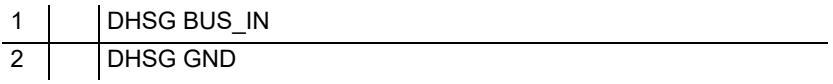

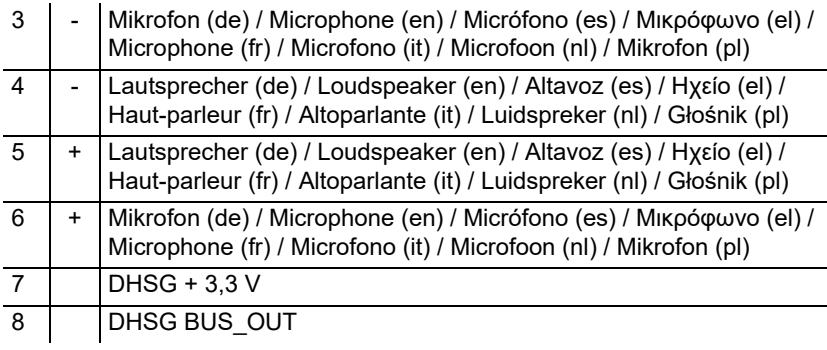